# **SIEMENS Mobile**

Be inspired

Issued by Information and Communication mobile Haidenauplatz 1 D-81667 Munich

© Siemens AG 2003 All rights reserved. Subject to availability. Rights of modification reserved.

Siemens Aktiengesellschaft www.my-siemens.com

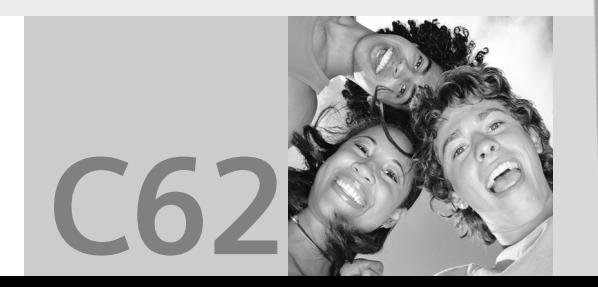

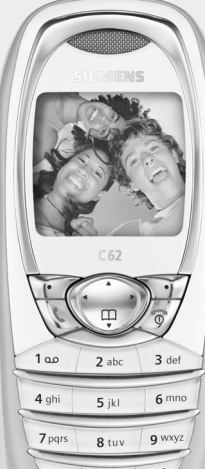

# **Obsah 1**

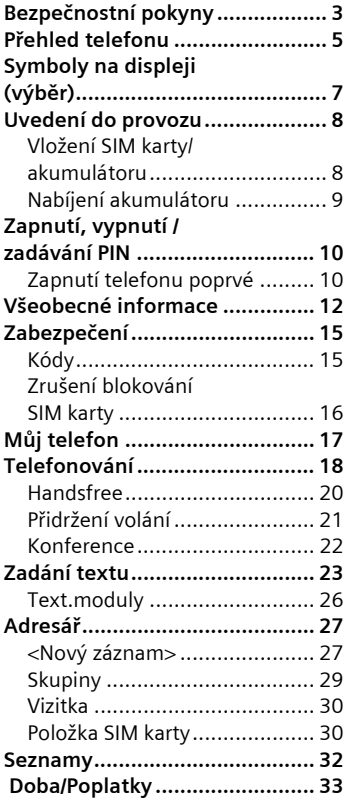

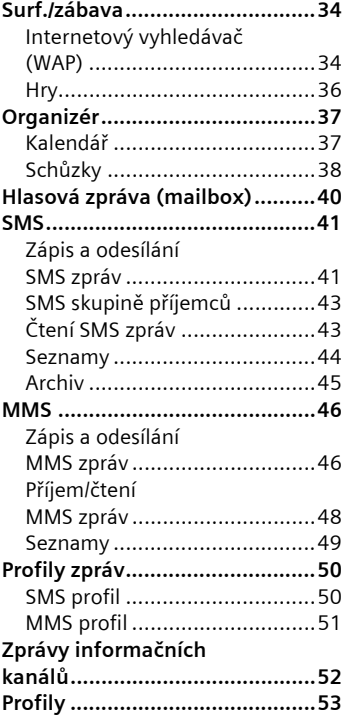

# **2 Obsah**

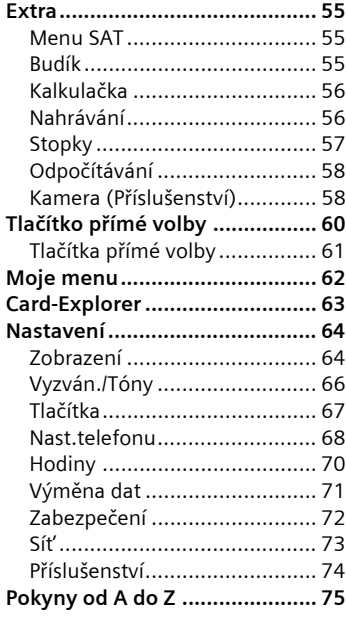

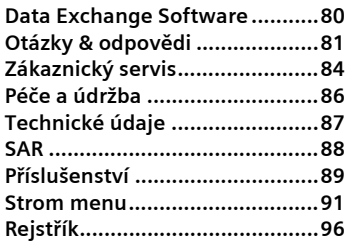

**Viz také rejstřík na konci tohoto návodu.**

### **í pokyny Upozornìní pro rodièe**

Než začnete telefon používat, přečtěte si laskavě návod. Vysvětlete jeho obsah dětem a upozorn ěte je zvlášt ě na bezpe čnost ní rizika p ři používání telefonu.

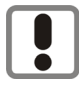

Dbejte laskav ě p ři používání telefonu všech zákonných předpisů a místních ustanovení. Tyto p ředpisy jsou platné nap ř. v letadlech, u čerpacích stanic, v nemocnicích či p ři řízení vozidel.<br>Přístroj se nesmí zapínat v blíz-

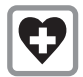

kosti nemocnic, případně poblíž léka řských p řístroj ů. nap ř. sluchadel pro nedoslýchavé.<br>Telefon by mohl rušit funkci přístrojů. Minimální vzdálenost mezi kardiostimulátorem a telefonem by m ěla být 20 cm. B ěhem telefonování držte telefon u ucha, které je od kardiostimulátoru vzdálen ější. S p řípadnými dotazy se obrat'te na svého léka ře.

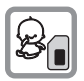

SIM-kartu lze vyjmout. Pozor! Malé d ěti by ji mohly spolknout.

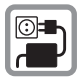

Nap ětí uvedené na sít'ovém konektoru nesmí být p řekro čeno.

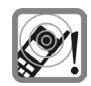

Vyzván ěcí tón, upozor ňovací tóny a zvuk p ři hlasitém telefonování jsou reprodukovány pomocí reproduktoru ve sluchátku. Abyste zamezili poškození sluchu, vždy nejprve přijměte volání a teprve poté přiložte telefon k uchu.

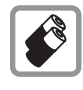

Používejte pouze doporu čené akumulátory (bez rtuti) a nabíječe společnosti Siemens. V opa čném p řípad ě nelze vylou čit závažné poškození zdraví a p řístroj ů, nap ř. explozi akumulátor ů .

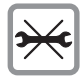

Telefon ani akumulátor (bez rtuti) v žádném p řípad ě neotevírejte (krom ě vým ěny akumulátoru, SIM-karty nebo vrchního krytu). Jakákoliv zm ěna na p řístroji je nedovolená a p řístroj pak nesmí být provozován.

#### **Dodržujte prosím následující pokyny:**

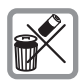

Nepoužitelné akumulátory a telefony likvidujte dle zákonných ustanovení.

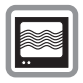

V blízkosti televizor <sup>ů</sup>, radiopřijímačů a osobních po čítačů m ůže telefon zp ůsobit rušení.

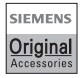

Doporu čujeme používat pouze originální p říslušenství spole čnosti Siemens, aby se p ředešlo p řípadným škodám a aby bylo zajišt ěno, že budou dodržována všechna odpovídající ustanovení.

Jestliže nosíte telefon zav ěšený na krku, používejte laskav ě pouze originální pouzdro s popruhem Siemens FCT-500. Proto není dovoleno používat žádné jiné p říslušenství, aby nedošlo k úrazu nebo smrti uškrcením. Děti do 14 let nesmí nosit telefony na krku.

Nesprávným použitím telefonu zaniká záruka!

# **P řehled telefonu**

#### 1 **Integrovaná anténa**

Telefon zbyte č n ě nezakrývejte nad krytem akumulátoru, snižuje se tak intenzita signálu.

- 2 **Reproduktor**
- 3 **Symboly na displeji**

Intenzita p říjmu signálu / dostupnost GPRS / stav nabití akumulátoru.

4 **Ovládací tla čítko**

Viz další strana

- 5 **Vstupní tla čítka**  Číslice, písmena
- 6 **Mikrofon**
- 7 **Zásuvka**

Konektor k p řipojení nabíje čky, headsetu apod.

#### **Poznámka**

Displej vašeho telefonu je p ři dodání chrán ěn fólií.

#### **P řed spušt ěním tuto fólii odstra ňte.** .

Ve vzácných p řípadech m ůže v d ůsledku statického náboje dojít k zabarvení okraj ů displeje. Toto zabarvení však b ěhem 10 minut zmizí.

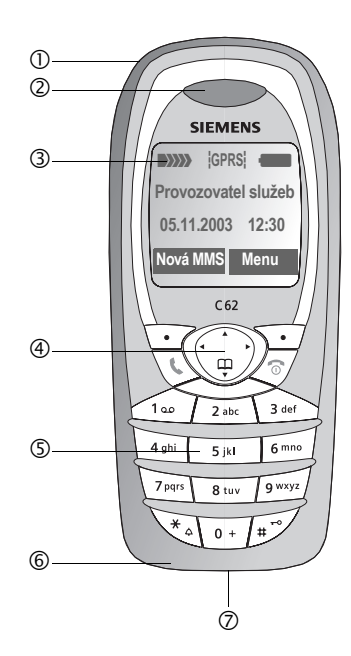

# **P řehled telefonu**

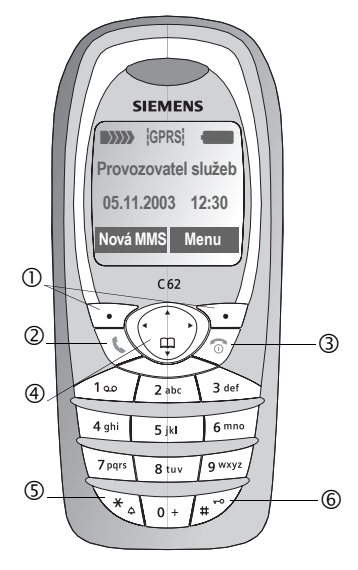

### 1 **Dialogová tla čítka.**

 $(2)$ 

3

Aktuální funkce t ěchto tla čítek se zobrazuje na spodní řádce displeje jako **§text§**/symbol.

### A**Tla čítko volání**

Volí zobrazené telefonní číslo/jméno, p řijímá p říchozí volání.

V pohotovostním režimu: zobrazuje poslední volaná telefonní čísla.

### B**Zap./vyp. nebo ukon čení**

- Vypnuto: **dlouhým** stisknutím telefon zapnete.
- B ěhem hovoru nebo p ři práci s aplikací: **krátkým** stisknutím ukon číte hovor/aplikaci.
- V menu: **krátké stisknutí**: o jednu úrove ň zp ět. Stiskn ěte a **p řidržte**: návrat do pohotovostního režimu.
- V pohotovostním režimu: **dlouhým** stisknutím vypnete telefon.
- 4 **Ovládací tla čítko**

#### **V seznamech a menu:**

 $\begin{pmatrix} 4 & 6 \ \frac{1}{2} & 6 \end{pmatrix}$  Listování nahoru/dolů

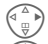

- Vyberte funkci.
- $\begin{pmatrix} 2 & 0 \\ 0 & 0 \end{pmatrix}$  O jednu úroveň v menu zpět.

#### **B ěhem hovoru:**

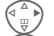

- Otevřete menu hovoru.
- E Zobrazení nastavení hlasitosti.

### **V pohotovostním režimu:**

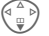

F Otevřít **Adresář**.

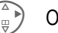

- Otevřete menu
- Info o GPRS

#### \* **P řidržte stisknuté**

• V pohotovostním režimu: zapnutí/vypnutí všech signálních tón ů (krom ě budíku);

U p říchozího volání: vypnutí pouze vyzván ění.

6 تمسيل

5

### **P řidržte stisknuté**

• V pohotovostním režimu: zablokování tla čítek zapnout/ vypnout.

# **Symboly na displeji (výb ěr)**

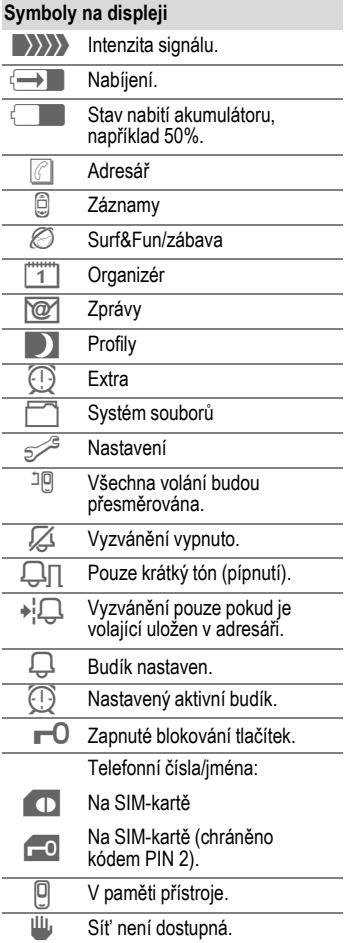

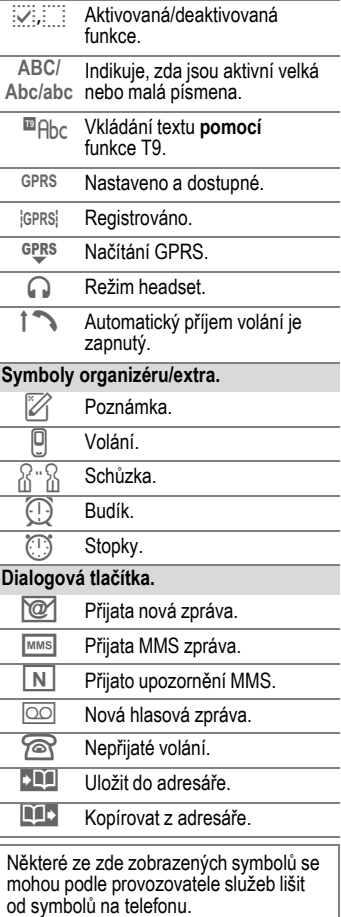

# **8 Uvedení do provozu**

## **do provozu Vložení SIM karty/ akumulátoru**

Od provozovatele sít ě jste obdrželi SIM kartu, která obsahuje všechny důležité údaje týkající se připojení. Jestliže má SIM-karta formát kreditní karty, vylomte z ní menší část a odstra ňte p řípadné zbytky plastu.

• Sejm ěte kryt akumulátoru tak, že kryt stisknete uprost řed naho ře a posunete ho sm ěrem dol ů .

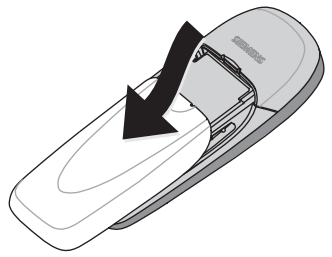

• Položte SIM kartu kontaktní plochou **sm ěrem dol ů** do snímacího otvoru a lehkým tlakem ji zasu ňte až na doraz (dbejte na správnou orientaci zkoseného rohu.

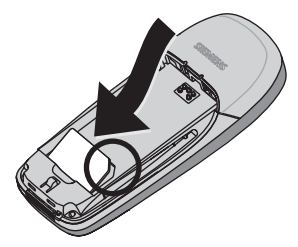

• Akumulátor umíst ěte do bloku telefonu s kontaktní plochou sm ěrem dol ů. Akumulátor jemn ě stiskn ěte dol ů.

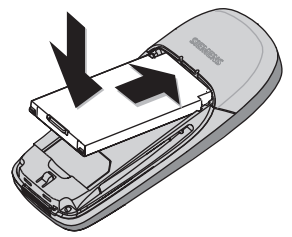

• Kryt akumulátoru posuňte nahoru od spodní části telefonu, dokud se cvaknutím nezapadne na své místo.

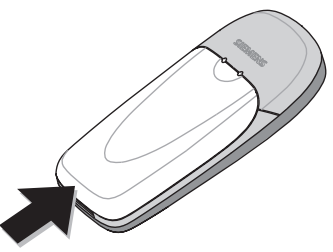

#### **Poznámka**

Před vyjmutím akumulátoru vždy vypn ěte telefon!

Používejte jen 3 v SIM karty. Máte-li starší kartu, obrat'te se na provozovatele sít ě.

Funkce telefonu bez vložené SIM karty .........................................str. 75

# **Nabíjení akumulátoru**

Akumulátor není p ři dodávce zcela nabitý. Zasu ňte proto nabíjecí kabel do telefonu, nabíje čku zapojte do elektrické zásuvky a nabíjejte alespo ň 3,5 hodiny.

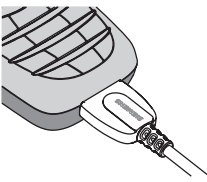

### **Obsah displeje, když probíhá nabíjení**

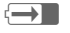

**I** Během nabíjení.

### **Doba nabíjení**

Úplného nabití prázdného akumulátoru dosáhnete asi po 3,5 hodinách nabíjení. Nabíjení je možné pouze v prost ředí s teplotou v rozmezí od 0 °C do +45 °C. Jestliže teplota klesne pod tento rozsah/ stoupne nad uvedený rozsah teplot, symbol nabíjení bliká jako varování. Nap ětí specifikované pro napájecí sít' nesmí být p řekro čeno.

K plnému využití kapacity akumulátoru musí být akumulátor alespo ň p ětkrát zcela nabit a vybit.

#### **Symbol nabíjení není zobrazen**

Jestliže byl akumulátor zcela vybitý, symbol nabíjení se po p řipojení nabíje čky ihned nezobrazí. V takovém p řípad ě je akumulátor úpln ě nabitý po 4,5 - 5,5 hodinách.

Používejte pouze dodanou nabíje čku!

#### **Zobrazení b ěhem provozu**

Zobrazení stavu vybití b ěhem provozu (prázdný-plný):

 $\Box$   $\Box$   $\blacksquare$ P řed úplným vybitím akumulátoru zazní varovný tón. Stav nabití akumulátoru je správn ě zobrazen pouze tehdy, je-li cyklus nabíjení a vybíjení nep řerušovaný. Akumulátor proto **zbyte č n ě nevyjímejte** z telefonu a pokud možno **nep řerušujte p řed časn ě nabíjecí cyklus.**

#### **Poznámka**

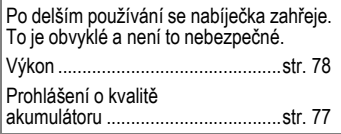

# **Zapnutí a vypnutí**

**Dlouhým stisknutím**<br>Cape tlačítka zap./vyp./ ukon čení telefon zapnete nebo vypnete.

# **Zadání kódu PIN**

SIM karta m ůže být chrán ěna proti zneužití pomocí čty řmístný- až osmimístného kódu PIN.

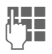

**JLH –** Pomocí číselných tlačítek<br><sup>(\* †</sup> – zadejte kód PIN. zadejte kód PIN. na displeji se zobrazují znaky \*\*\*\*, aby vám nikdo nemohl číst kód PIN, aniž byste to zpozorovali. Chyby opravte pomocí **§<C§** .

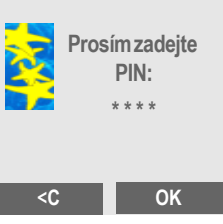

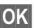

**§OK§** Zadání potvr ďte stisknutím pravého dialogového tla čítka. P řihlášení k síti trvá n ěkolik sekund.

# **Zapnutí telefonu poprvé**

## **Čas a datum**

Po prvním zapnutí telefonu je t řeba nastavit správný čas.

Stiskněte

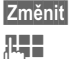

J Zadejte čas, potvrďte ho<br>UH OK **§OK§** .

**§Změnit§** Zadejte datum, potvr ďte ho **§OK§** .

Nyní se systém dotáže, zda chcete zkopírovat položky telefonního seznamu ze SIM karty do adresá ře telefonu. Jestliže vyberte možnost **§Ano§**, tento **postup nep řerušujte**. B ěhem této doby **nep řijímejte** p říchozí **volání**. Řiďte se pokyny na displeji.

Data ze SIM karty m ůžete zkopírovat pozd ěji (str. 30).

# **Pohotovostní režim**

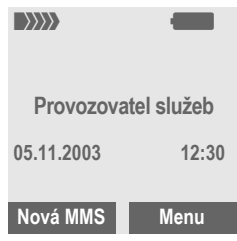

Jakmile se na displeji zobrazí název provozovatele sít ě, je telefon v **pohotovostním režimu** a **p řipraven k použití** .

Levé dialogové tla čítko m ůže mít p ředem p ř i řazeny r ůzné funkce.

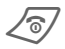

B Dlouhým **stisknutím** tla čítka k zapnutí/vypnutí/ ukon čení lze p řejít do pohotovostního režimu z kterékoliv volby menu.

#### **Poznámka**

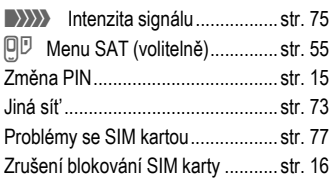

### **Tís ňové volání (SOS)**

#### **Tento zp ůsob volání se smí používat jen ve skute čné nouzi!**

Stisknutím dialogového tla čítka **§SOS§** m ůžete uskute čnit tís ňové volání v libovolné síti i bez SIM karty a bez zadávání kódu PIN (tato funkce nemusí být dostupná ve všech zemích).

# **informace Návod k použití**

V návodu jsou použity následující symboly:

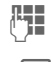

**THE** Zadání číslic nebo písmen.

> Zap./vyp. nebo ukon čení.

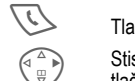

Tlačítko volání

(
<sup>△△</sup> Biskněte ovládací<br>
tlačítko na uvedené Stiskněte ovládací stran ě .

<> Dialogová tla čítka.

**§Menu§** Zobrazí funkce dialogového tla čítka.

 $\overrightarrow{C}$  Funkce závislá na provozovateli sít ě; m ůže vyžadovat zvláštní registraci.

**Menu** 

Otevřete menu.

V pohotovostním režimu: Stiskn ěte **pravé** dialogové tla čítko.

# **Ovládání pomocí menu**

Kroky pot řebné k vyvolání ur čité funkce jsou v tomto návodu k obsluze zobrazeny ve **stru čné podob ě**, nap říklad k zobrazení seznamu ztracených volání:

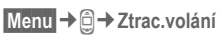

To odpovídá následujícímu postupu:

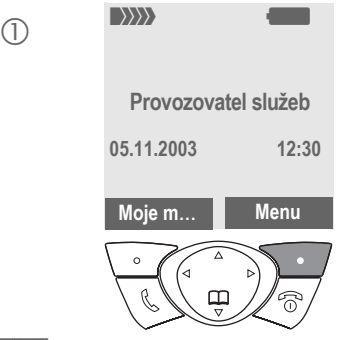

# **Všeobecné informace 13**

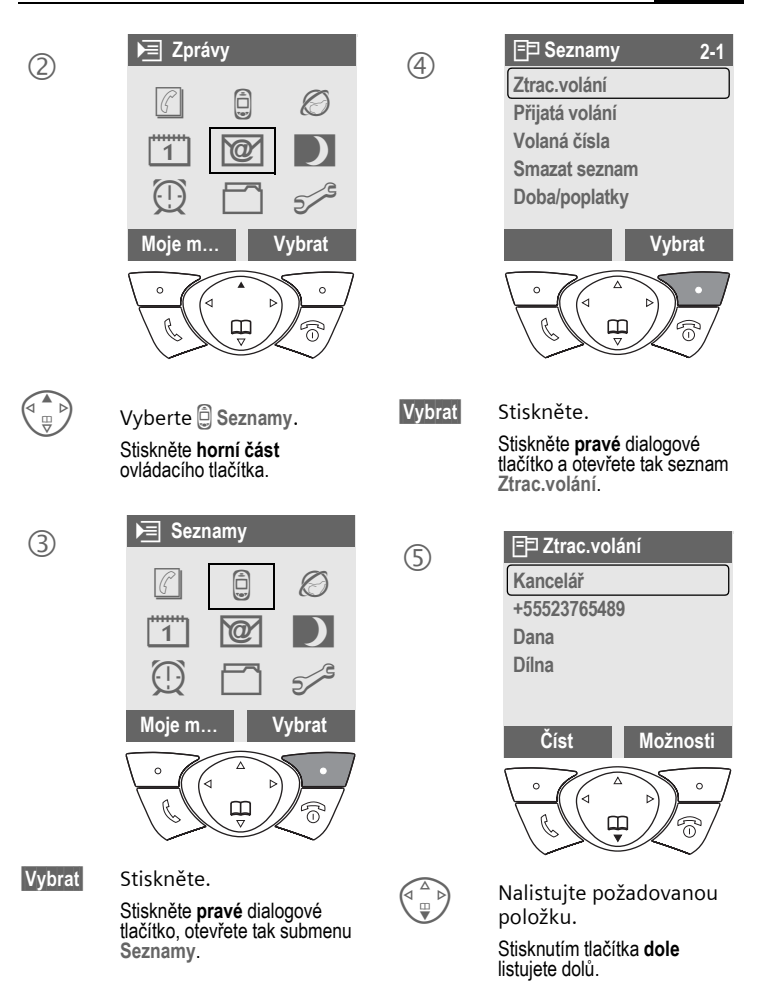

# **14 Všeobecné informace**

6

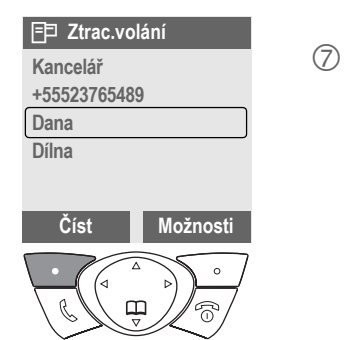

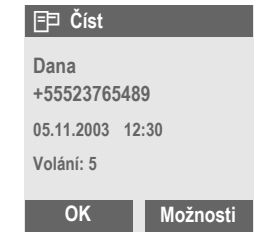

**§Číst§** Stiskn ěte.

Po stisknutí **levého** dialogového tla čítka se zobrazí telefonní číslo s datem a časem a po čet volání.

# **Zabezpeèení Kódy**

Telefon a SIM karta jsou chrán ěny proti neoprávn ěnému použití pomocí n ěkolika bezpe čnostních kód ů.

**Uložte tyto tajné kódy na bezpe čném míst ě tak, abyste k nim m ěli v p řípad ě pot řeby p řístup.**

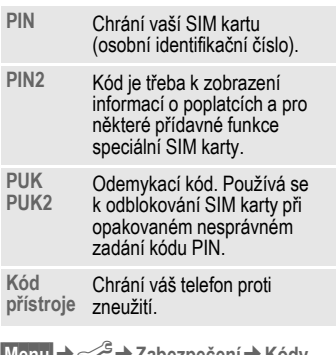

**§Menu§** ¢ فكمكح ¢**Zabezpe čení** ¢**Kódy**

 $\rightarrow$  poté vyberte funkci.

## **Použit PIN**

Kód PIN se standardn ě vyžaduje po každém zapnutí telefonu. Kontrolu kódu PIN m ůžete vypnout, riskujete tím však neoprávn ěné použití telefonu. N ěkte ří provozovatelé sítí v ůbec nepovolují vypnutí této kontroly.

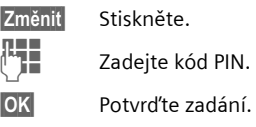

### **Zm ěnit PIN**

Kód PIN m ůžete zm ěnit na libovolné dob ře zapamatovatelné čty řmístné-až osmimístné číslo.

- - **T. Zadejte aktuální kód PIN.**
- **§OK§** Stiskn ěte.
- J, **§OK§** Zadejte **nový** kód PIN.
- **FHE OK** Zopakujte nový kód PIN.

### **Zm ěnit PIN2**

(Zobrazí se pouze, je-li kód PIN 2 k dispozici.) Postupujte stejn ě jako u funkce **Zm ěnit PIN** .

## **Změň.kód p řís**

P ředem nastavený kód telefonu je 0000 a platí pro všechny funkce chrán ěné kódem telefonu. Kód m ůžete zm ěnit:

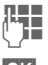

J Zadejte **aktuální** kód PIN.

**§OK§** Stiskn ěte.

J, **§OK§** Zadejte **nový** kód telefonu (4-8 číslic).

J, **§OK§** Zopakujte **nový** kód telefonu.

## **Zrušení blokování SIM karty**

Vložíte-li t řikrát po sob ě nesprávný kód PIN, SIM karta se zablokuje. Zadejte podle pokyn ů kód PUK (MASTER PIN), který jste obdrželi spolu se SIM kartou od provozovatele sít ě. V p řípad ě ztráty kódu PUK (MASTER PIN) se obrat'te na provozovatele sít ě .

# **Prevence náhodného zapnutí**

Zapnutí telefonu je nutné potvrdit i v případě vypnutí ochrany kódem PIN (viz str. 15).

Tím se zabrání náhodnému zapnutí telefonu nap říklad p ři jeho p řenášení v kapse.

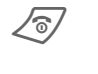

P řidržte **dlouze**.

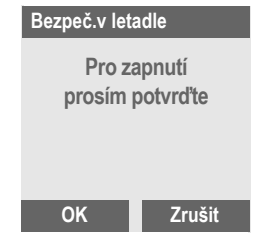

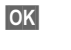

**OK** Stiskněte. Telefon se opět zapne.

**Zrušit** ěte nebo ned ělejte nic. Operace zapnutí se přeruší.

# **Můj telefon 17**

**Mùj telefon** Změňte svůj telefon tak, aby vyhovoval vašim osobním požadavkům.

## **Vyzvánění**

Přiřaďte individuální vyzváněcí tóny skupinám volajících (str. 66).

### **Animace, spořiče displeje, loga, aplikace**

Telefon nastavte podle přání následujícími způsoby. Dáte tak přístroji osobitý charakter a přizpůsobíte ho svým představám:

### **Spořič displeje**

Vyberte digitální hodiny nebo osobní obrázek (str. 65).

### **Logo (provozovatele)**

Vyberte individuální obrázek, který se bude zobrazovat v pohotovostním režimu telefonu (str. 64).

### **Obraz tapety**

Vyberte vlastní obrázek do pozadí displeje (str. 64)

### **Barevné schéma**

Vyberte barevné schéma pro celý systém (str. 64).

## **Kde mohu dostat obrázky a zvuky?**

Další melodie vyzvánění, loga a spořiče displeje si můžete objednat na internetu a obdržíte je pomocí SMS/MMS:

**www.my-siemens.com/ringtones www.my-siemens.com/logos www.my-siemens.com/screensaver**

#### **Moje menu**

Vytvořte si vlastní menu s často používanými funkcemi, telefonními čísly nebo stránkami WAP (str. 62).

# **Telefonování Volba číselnými tlačítky**

Telefon musí být zapnutý (v pohotovostním režimu).

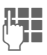

**JLHHHHHHHHHHHH**<br>U – Vždy včetně předvolby případně včetně mezinárodní předvolby).

> **§<C§ Krátký** stisk smaže poslední číslici, **dlouhý**  stisk smaže celé číslo.

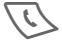

Stisknutím tlačítka volání<br>vytočíte požadované číslo.

# **Ukončení hovoru**

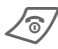

B Stiskněte **krátce** tlačítko ukončení hovoru.

Hovor se ukončí. Stiskněte toto tlačítko i v případě, že váš partner zavěsil jako první.

# **Nastavení hlasitosti**

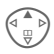

E Ovládací tlačítko (horní) použijte k zahájení nastavování hlasitosti (je možné jen během hovoru).

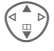

G Nastavte hlasitost a potvrďte ji **§OK§**.

Pokud používáte sadu do auta, neovlivní toto nastavení hlasitosti obvyklé nastavení telefonu.

# **Opakování volby**

Opakování volby **naposledy** voleného telefonního čísla:

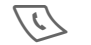

A Stiskněte tlačítko **dvakrát**.

Volba ostatních dříve volaných telefonních čísel:

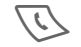

A Stiskněte tlačítko **dvakrát**.

V seznamu vyberte požadované telefonní číslo a stisknutím tlačítka ...

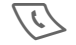

... volte číslo.

### **Poznámka**

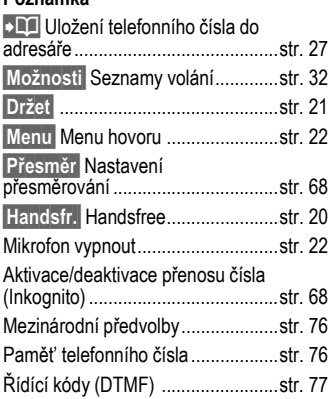

# **Je-li číslo obsazeno**

Pokud je volaná linka obsazena nebo je číslo nedostupné kvůli problémům se sítí, máte podle provozovatele služeb k dispozici následující funkce:

#### **Automatické opakování volby posledního čísla**

**§AutOpak§** Stiskněte. Telefonní číslo se bude volit automaticky po dobu 15 minut s rostoucími intervaly. Ukončení automatické volby:  $\sqrt{\sigma}$  Tlačítko ukončení hovoru.

### **Připomenutí**

**§Upozor.§** Stiskněte. po 15 minutách se ozve tón, který vám připomene, že máte znovu volit zobrazené číslo.

Příchozí hovor nebo **§Vyp.§** tyto funkce přeruší.

# **Příjem volání**

Telefon musí být zapnutý (v pohotovostním režimu). Všechna příchozí volání přeruší jakoukoliv ijnou činnost telefonu.

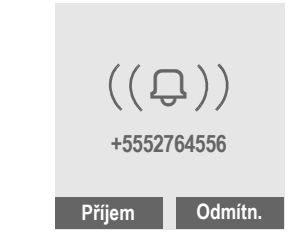

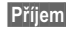

**§Příjem§** Stiskněte.

### **nebo**

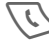

Stiskněte.

Jestliže sít' přenesla telefonní číslo, zobrazí se. Je-li v adresáři uloženo jméno volajícího, zobrazí se jméno namísto čísla. Je-li nastaven obrázek, může se zobrazit namísto symbolu zvonku (str. 27).

### **Poznámka**

Ujistěte se, že jste přijali volání, dříve než si telefon přiložíte k uchu. Tak zabráníte možnému poškození sluchu hlasitým vyzváněním!

# **Odmítnutí volání**

**§Odmítn.§** Stiskněte. Hovor se přesměruje, jestliže bylo předem provedeno příslušné nastavení (str. 68).

#### **nebo**

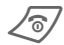

B Stiskněte **krátce**.

#### **Poznámka**

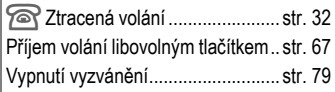

# **Handsfree**

Během hovoru můžete telefon odložit. Volajícího uslyšíte prostřednictvím reproduktoru.

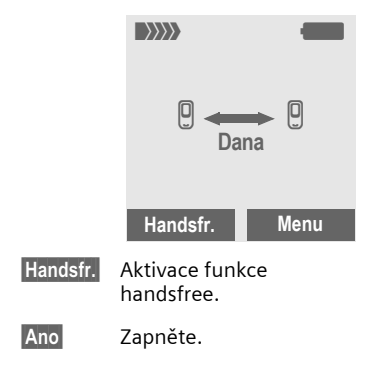

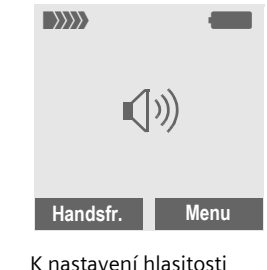

použijte ovládací tlačítko.

**§Handsfr.§** Deaktivujte.

**Poznámka**

**Funkci hlasitého telefonování handsfree vždy vypněte**, než telefon opět přiložíte k uchu. Tím předejdete možnému poškození sluchu.

**§Menu§** Menu hovoru .......................str. 22

# **Přidržení volání**

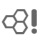

### **Navázání druhého spojení**

Během hovoru můžete navázat další spojení.

**§Menu§** Otevřete menu hovoru

**Držet** Aktuální volání přidržte.

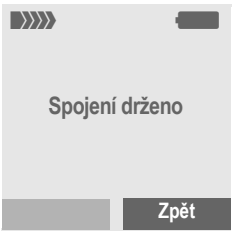

Nyní volte nové telefonní číslo (**Adresář**F). Jakmile se nové spojení naváže:

**§Střídat§** Přepínejte mezi oběma hovory.

• **Ukončení aktuálního hovoru**

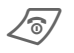

Ukončení probíhajícího hovoru. Nyní jste připojeni ke druhému volajícímu.

#### **Příchozí volání během hovoru - Druhé volání** di

V některých případech si musíte použití této funkce zaregistrovat u operátora a správně nastavit telefon.

Během hovoru jste upozorněni na další příchozí volání signalizaci dalšího čekajícího volání pomocí zvláštního upozorňovacího tónu (str. 68).

Nyní máte následující možnosti:

### • **Přijetí druhého volání**

**§Střídat§** Přijmout druhé volání a držet aktuální hovor. Mezi oběma hovory lze přepínat podle výše uvedeného postupu.

### **• Odmítnutí druhého volání**

**§Odmítn.§** Odmítněte druhé volání.

### **nebo**

**§Přesměr§** Přesměrujte druhé volání například do hlasové schránky.

• **Přijmout nové volání a ukončit aktuální hovor**

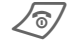

Ukončete probíhající hovor.

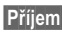

**§Příjem§** Přijměte nové volání.

# **Konference**

del

Pomocí této funkce lze propojit až 5 účastníků, jejichž čísla jste postupně volili. Je možné, že provozovatel služeb nepodporuje všechny funkce nebo je k nim nutná zvláštní registrace. Jakmile jste navázali spojení:

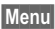

**§Menu§** Otevřete menu a vyberte **Držet**. Aktuální hovor bude čekat.

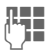

Nyní volte nové telefonní číslo. Je-li nové spojení navázáno ...

- 
- **§Menu§** ... otevřete menu a vyberte **Konference**. Čekající hovor bude připojen.

Opakujte postup, dokud nebudou spojeni všichni účastníci konference (maximálně 5účastníků).

### **Ukončení**

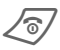

**Všechny** hovory<br>v konferenčním volání se ukončí najednou stisknutím tlačítka ukončení hovoru.

# **Menu hovoru**

Následující funkce lze použít pouze během hovoru:

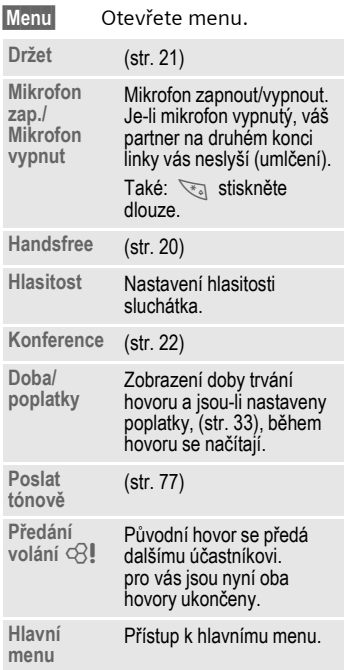

## **Zadání textu Zadávání textu bez funkce T9**

Opakovaně tiskněte tlačítka s čísly, dokud se neobjeví požadovaný znak. po krátké prodlevě se kurzor přesune na další pozici. Příklad:

2 abc

Stisknutí jednou **krátce**  zapíše písmeno **a**, dvakrát písmeno **b**, atd. První písmeno jména se automaticky napíše VELKÝM PÍSMENEM.

### **Dlouhý stisk** zapíše číslo.

- **Ä, ä /1-9** Písmena s přehláskou a číslice se objeví za příslušnými písmeny.
- **§<C§ Krátkým stiskem** se smaže písmeno vlevo od kurzoru, **dlouhým stisknutím** celé slovo.

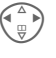

Ovládání kurzoru (dopředu/zpět).

**Krátce stiskněte:** Přepínání mezi abc, Abc, T9abc, T9Abc, **123**. Stavový indikátor se zobrazuje nahoře na displeji.

> **Dlouhý stisk:** Zobrazí se všechny vstupní režimy.

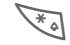

\* **Krátce stiskněte:** Zobrazí se zvláštní znaky.

**Dlouhý stisk:** Zobrazí se všechny vstupní jazyky.

 $0+$ 

**Stiskněte jednou/opakovaně**:

**. ,? ! ' " 0 + - ( ) @ / : \_**

**Dlouhý stisk:** Zapíše se 0.

 $\tau_{\infty}$ 

Zapíše se mezera. Stiskněte dvakrát = přeskočí na další řádek.

# **Zvláštní znaky**

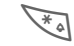

\* Stiskněte **krátce**. Zobrazí se mapa znaků:

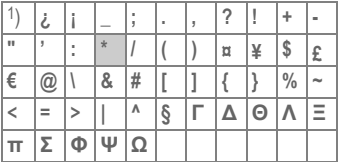

1) Přeskočit řádek

Přejděte ke znaku.

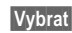

**§Vybrat§** Stiskněte.

## **Zadávání textu pomocí funkce T9**

Funkce "T9" odhaduje výběr správného slova ze zadání jednotlivých tlačítek porovnáváním možných kombinací s obsáhlým slovníkem.

### **Aktivace, deaktivace T9**

**§Možnosti§** Otevřete textové menu.

**T9 zadání** Vyberte, poté

**T9 preferovat**

Vyberte.

## **Vybrat Zadej jazyk**

Vyberte jazyk, ve kterém chcete psát zprávu.

**§Možnosti§** Otevřete textové menu.

**T9 zadání** Vyberte, poté

**Jazyk** Vyberte.

**§Vybrat§** Potvrďte; nový jazyk je nastaven.

### **T9 jazykové verze**

Chcete-li načíst slovník v jiném jazyku, naleznete široký výběr jazyků ke stažení z internetu a související pokyny k instalaci na adrese:

### **www.my-siemens.com/t9**

### **Psaní slova s využitím funkce T9**

Displej se mění podle postupu zadávání. Proto pište celé slovo až do konce a nevšímejte si displeje.

Tlačítka, pod kterými je uvedeno potřebné písmeno, tiskněte pouze jednou. Například u slova "ahoj":

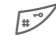

 $\sqrt{\frac{1}{2}}$  Krátce stiskněte k vyvolání funkce **T9Abc**, poté

 $2abc$   $4gh$   $6mno$   $5jkl$ 

 $\widehat{a_{\omega}}$  Stiskněte. Slovo ukončíte mezerou.

V textu zadávejte pouze písmena bez diakritických znamének, např.

A místo Á; funkce T9 doplní správný tvar.

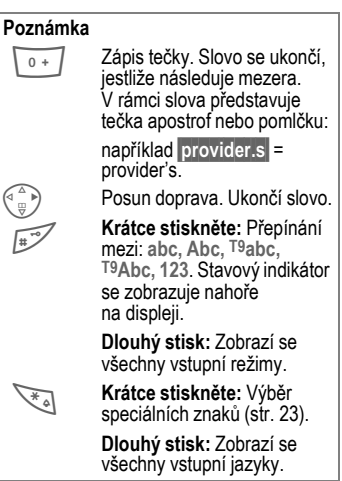

### **Slova navržená funkcí T9**

Pokud je ve slovníku nalezeno pro zadanou posloupnost tlačítek více možných slov (slovo), zobrazí se jako první návrh nejčastěji používané slovo.

Slovo musí být zobrazeno **§inverzně§**. Poté stiskněte

T T znovu. Zobrazené slovo bude nahrazeno jiným slovem. Tento postup opakujte, dokud se nezobrazí správné slovo.

Pokud požadované slovo není ve slovníku, můžete je také zapsat s vypnutou funkcí T9.

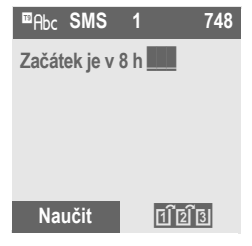

Chcete-li přidat slovo do slovníku:

**§Naučit§** Vyberte.

Poslední návrh se smaže a nyní můžete zadat slovo bez podpory funkce T9. Stisknutí **§OK§** slovo automaticky přidá do slovníku.

## **Oprava slova**

Slova vytvořená s **pomocí funkce** T9:

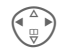

 $\begin{pmatrix} 4 \\ 4 \\ 3 \end{pmatrix}$  Přecházejte po slovech<br>doleva či doprava, dokud nebude zvýrazněno **§inverzně§** požadované slovo.

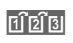

Tripinal Slova navržená funkcí T9 znovu prolistujte.

**§<C§** Vymaže znak vlevo od kurzoru a zobrazí nové možné slovo.

Slova vytvořená **bez** pomoci funkce T9:

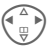

Přecházejte po znacích doleva či doprava.

**§<C§** Stiskem smažete písmeno vlevo od kurzoru.

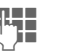

**Leta Písmena se vloží na pozici**<br>Pri pozici kurzoru.

Použití registrované obchodní známky T9® Text Input je chráněno patenty: U.S. Pat. č. 5,818,437, 5,953,541, 5,187,480, 5,945,928 a 6,011,554; kanadský pat. č. 1,331,057; patent Velké Británie č. 2238414B; standardní patent Hongkongu č. HK0940329; patent Singapurské republiky č. 51383; evropský patent č. 0 842 463 (96927260.8) DE/DK, FI, FR, IT, NL, PT, ES, SE, GB; a další patenty jsou projednávány v různých státech.

# **Text.moduly**

Telefon obsahuje předem definované texty, které lze přidávat ke zprávám (SMS). Můžete si také vytvořit a uložit své osobní texty.

### **Zápis vlastního konceptu**

**§Menu§**¢]¢**Text.modul**

**§Možnosti§** Vyberte **<Nový záznam>**.

**Leta in Series Napište text.** 

## **Využití připraveného textu**

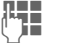

**Napište zprávu (SMS).** 

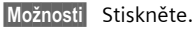

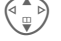

G Vyberte **Text.moduly**.

G Vyberte předem definovaný text ze seznamu.

**§Vybrat§** Potvrďte. Zobrazí se text.

**§Vybrat§** Potvrďte. Text se vloží do zprávy na místo vpravo od kurzoru.

# **Adresář 27**

**Adresáø** V adresáři může být uloženo až 500 záznamů, které se spravují v paměti telefonu. Přesto však lze vyměňovat data mezi adresářem a SIM kartou.

# **<Nový záznam>**

Vytvoření nového záznamu ve standardním adresáři.

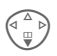

F Otevřete **Adresá<sup>ř</sup>** (v pohotovostním režimu).

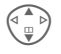

G Vyberte **<Nový záznam>**.

d **Adresář Jméno:**

**Tel. číslo:**

**Adresa:**

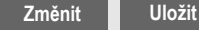

**Změnit** Vyberte.

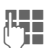

**J – Vyplňte vstupní pole.**<br>THE Maximální počet znak Maximální počet znaků zadání je zobrazen na displeji.

**§Uložit§** Uložte nový záznam.

## **Skupiny**

Záznamy můžete přiřadit různým Skupinám, viz str. 29.

### **Obrázek**

Připojte k záznamu individuální obrázek (volající tvář). Ta se zobrazí, pokud vás bude volat příslušné telefonní číslo.

**§Změnit§** Stiskněte a vyberte volající tvář.

> (Na počátku je seznam prázdný, vyberte **§Možnosti§** a poté **FlexPam.** Nyní vyberte obrázek a zkopírujte ho do speciální složky Calling faces (Tváře volajících).)

**§Připojit§** Obrázek se přiřadí k telefonnímu číslu.

### **Změna / odpojení obrázku**

Obrázek připojený k telefonnímu číslu lze změnit nebo smazat.

G V telefonním seznamu vyberte záznam.

**§Možnosti§** Stiskněte.

**§Oddělit§** Přiřazený obrázek se po kontrolním dotazu smaže.

### **nebo**

- **§Změnit§** Ze složky volajících tváří vyberte nový obrázek.
- **§Připojit§** Stiskněte. Staré přiřazení se nahradí novým.

### **Levé dialogové tlačítko:**

jestliže procházíte záznamem, levé dialogové tlačítko se mění podle vstupního pole:

## **Volání (vyhledání záznamu)**

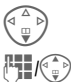

F Otevřete **Adresář**.

 $\mathbb{H}_\mathbb{H}(\mathbb{C})$  Stisknutím počátečního písmena jména anebo listováním vyberte iméno.

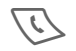

Volí se dané telefonní číslo.

# **Zm ěna záznamu**

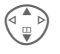

V adresáři vyberte požadovaný záznam.

**Možnosti** 

ěte. Vyberte **Zm ěnit** .

 $\begin{pmatrix} \overline{a} & b \end{pmatrix}$  Vyberte pole, které chcete zm ěnit, a stiskn ěte **§Změnit§** (nebo chcete-li zm ěnit položku skupiny nebo obrázek, stiskn ěte **§Změnit§**).

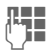

<sup>te</sup> Proved'te změny.

**Možnosti** ěte. Vyberte **Uložit** .

#### **Poznámka**

Informace k textovému záznamustr. 23

# **Menu adresá ř e**

Podle aktuální situace jsou dostupné následující funkce:

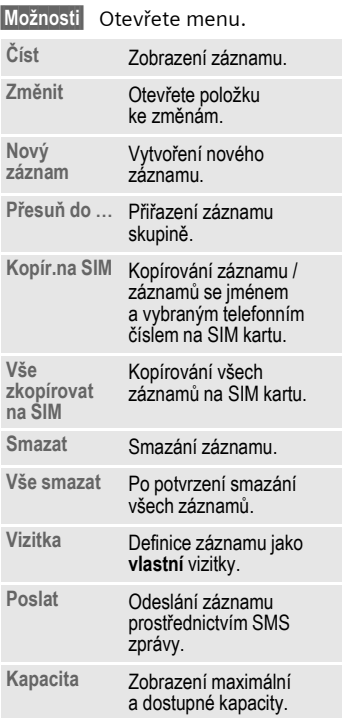

# **Skupiny**

V telefonu jsou p řednastaveny 4 skupiny, které uživateli umož ňují p řehledn ě si uspo řádat adresá ř. Všechny skupiny lze p řejmenovat:

**Menu** → **C** → Skupiny

#### **nebo**

F Otev (v pohotovostním režimu). řete **Adresá ř**

**<Skupiny>** Vyberte (za názvem skupiny je uveden po čet záznam ů skupiny).

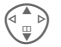

G <sup>A</sup> D Označte skupinu, kterou<br>U Poločete přejmenovat chcete p řejmenovat.

**Možnosti** 

Otevřete menu.

**P řejmenovat**

Stiskn ěte a zadejte nový název skupiny.

### **Poznámka**

**Žádná skupina:** Obsahuje všechny záznamy adresá ře, které nepat ří do žádné skupiny (název nelze zm ěnit).

SMS skupin ě................................... str. 43

### **Skupiny - menu**

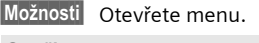

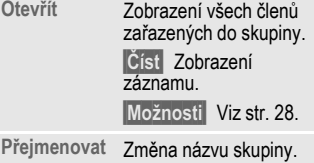

### **Vyzván ění skupiny**

Jestliže p ř i řadíte skupin ě vyzván ění, zazní, kdykoliv zavolá n ěkterý z člen ů dané skupiny.

## **Menu** → 5

¢**Vyzván./Tóny** ¢**Melodie**   $→$  **Skup.vyzv.** 

Vyberte skupinu.

**W**obrat

Stiskněte

**Stigat** 

((A) Vyberte vyzvánění.

Stiskněte

# **Vizitka**

Vytvo řte si vlastní vizitku. Tuto vizitku odešlete SMS zprávou jinému GSM telefonu.

**Menu** → **C** → Vizitka

Pokud ješt ě nebyla vytvo řena žádná vizitka, budete požádáni o její zadání.

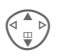

P řecházejte mezi jednotlivými poli,

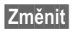

stiskněte k zadání svých informací:

**Jméno:**, **Tel. číslo:**, **Adresa:**, **E-mail, Skupiny**, **Obrázek** .

**Uložit** 

Stiskněte

### **Poznámka**

Obsah vizitky odpovídá mezinárodním standard ům (vCard).

**R** Kopírovat čísla z adresáře.

**§Možnosti§** Viz menu Adresá ř (str. 28).

# **Položka SIM karty**

Položku SIM karty nelze použít k volání. Položky SIM karty M ůžete zobrazovat, kopírovat do adresá ře a mazat a m ůžete zobrazit kapacitu SIM karty.

Položky uložené na SIM kart ě lze použít v jiných telefonech GSM.

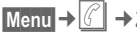

¢**Záznamy na SIM**

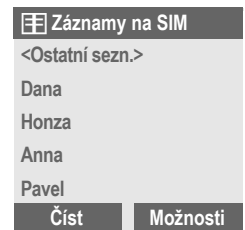

Položky SIM jsou uvedeny s položkou **<Ostatní sezn.>** na prvním míst ě .

# **Adresá**

### **Zvláštní seznamy**

K dispozici jsou čty ři zvláštní seznamy:

> **<Vlastní čísla> <Servisní císla> <Tel.sez. na SIM> <Chranena SIM>**

### **§Vybrat§** Vyberte seznam.

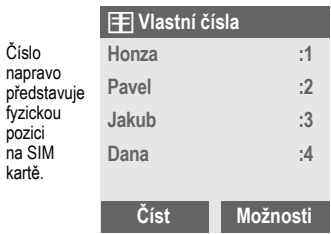

### **Menu zvláštních seznam ů**

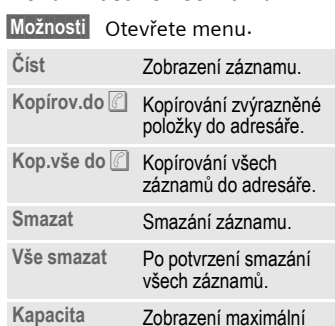

a dostupné kapacity.

**Seznamy** Telefon uchovává v paměti poslední volená čísla pro opakovanou volbu.

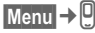

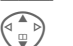

Vyberte seznam volání.

**§Vybrat§** Stiskněte.

Vyberte telefonní číslo.

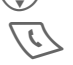

A Volte telefonní číslo.

### **nebo**

**§Číst§** Zobrazte informace o telefonním čísle.

V každém seznamu volání může být uloženo až 10 telefonních čísel.

### **Ztrac.volání**

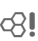

Telefonní čísla volání, která jste nepřijali, jsou uložena pro účely zpětného volání (jestliže sít' podporuje funkci "identifikace volajícího").

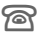

f Symbol ztraceného volání (v pohotovostním režimu).

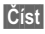

**§Číst§** Stiskněte k zobrazení telefonního čísla.

### **Přijatá volání**

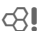

Jestliže, používaná sít' podporuje funkci identifikace volajícího, zobrazí se přijatá volání.

### **Volaná čísla**

Přístup k deseti naposledy volaným číslům.

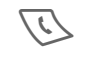

**A Rychlý přístup**<br>v pohotovostním režimu.

#### **Smazat seznam**

Smazání obsahu všech seznamů volání.

### **Menu seznamu volání**

Je-li označen některý záznam, lze vyvolat menu seznamu volání.

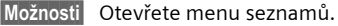

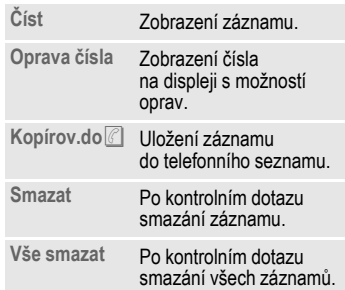

# **Doba/Poplatky 33**

# **Poplatky Doba/poplatky**

V průběhu hovoru můžete zobrazit hovorné a délku různých druhů hovorů. Mimoto můžete omezit počet jednotek odchozích volání.

**Menu → O** → Doba/poplatky

Vyberte typ hovoru:

**Poslední hovor**

**Všechna odchozí**

**Všechna přích**

**Zbývá jednot.**

**Poplatky- nastavení**

**§Vybrat§** Zobrazte údaje.

Po zobrazení údajů můžete:

- **§Reset§** Vymazat zobrazení.
- **§OK§** Ukončit zobrazení.

### **Poplatky- nastavení**

**§Menu§**¢v¢**Doba/poplatky** ¢**Poplatky- nastavení**

### **Měna**

del

(nutná znalost PIN 2)

Zadejte měnu, ve které se mají poplatky zobrazovat.

### **Osobní konto**

(nutná znalost PIN 2)

Zadejte cenu za jednotku/minutu.

### **Konto**

(nutná znalost PIN 2)

dRI

⊲ସ

Na speciálních SIM kartách můžete vy, případně provozovatel služeb stanovit kredit nebo dobu, po jejímž vyčerpání budou zablokována odchozí volání z telefonu.

**§Vybrat§** Vyberte **Konto ze** seznamu **Poplatky- nastavení** , zadeite kód PIN 2.

**§Změnit§** Zapnutí/vypnutí **Konto**.

**§Změnit§** Nalistujte možnost změny nastavení **Kredit**, zadejte počet číslic, potvrďte **§OK§**.

**§Uložit§** Uložte změny.

Poté potvrďte kredit nebo vynulujte počítadlo. Zobrazení stavu při používání předplacených karet se u jednotlivých provozovatelů služeb liší.

### **Automatické zobrazení**

Délka hovoru a hovorné se zobrazí automaticky po každém hovoru.

del

## **Surf./zábava Internetový vyhledávač (WAP)**

**§Menu§**¢É¢**Internet**

Prostřednictvím telefonu máte přístup k nejnovějším informacím na internetu na stránkách, které jsou speciálně přizpůsobeny zobrazovacím možnostem telefonu.

Přístup k internetu může vyžadovat registraci u poskytovatele sítě.

# **Internet**

Internetový vyhledávač se aktivuje při volbě domovské stránky. Funkce pravého dialogového tlačítka se liší podle toho, jaký prvek je na internetové stránce aktivován (například "vybrat" u odkazu nebo "uložit" u obrázku). Obsah volitelných menu je rovněž proměnný.

### **Domovsk. stránka**

Navázání spojení s portálem poskytovatele (může být ve výchozím stavu specifikováno / konfigurováno poskytovatelem).

### **Oblíbené URL**

Pro účely rychlého přístupu lze uložit až 25 adres URL.

Prostřednictvím menu **§Možnosti§** lze editovat jednotlivé názvy a adresy záložek, mazat záložky a odesílat je prostřednictvím SMS zpráv.

### **Přidání nové záložky:**

### **Online:**

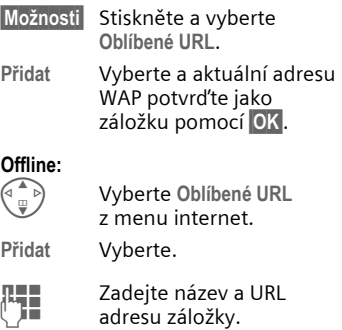

### **Použití záložky:**

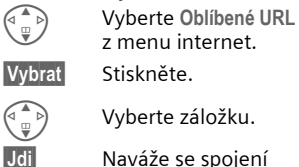

### s vybranou záložkou. **Jdi na...**

Zadání adresy URL pro přímý přístup na stránku WAP – například **wap.my-siemens.com**

nebo adresu vyberte z adres WAP, které jste navštívili nedávno a které jsou zobrazeny.

### **Posl stránka**

Vyvolání naposledy navštívené stránky uložené v pam ěti telefonu.

### **Push zprávy**

Zprávy ze serveru WAP.

## **Profily**

Objeví se seznam profil ů k aktivaci / nastavení (str. 35).

### **Vy čistit schránku**

Vyprázdní pam ět' vyhledáva če WAP.

### **Obvyklá nastavení**

**Push p řístup**: **Vše povoleno** / **Nepovoleno**

**Certifikáty serveru**: v seznamu lze zobrazovat nebo mazat certifikáty.

### **Pokyny na displeji**

**Možnosti** řete menu vyhledáva če.

C Probíhá načítání stránky.

<sub>L</sub>abezpečené spojení.

ěru zvláštních znak ů (nap říklad **@, ~, \,** ) viz str. 23.

### **Ukon čení spojení**

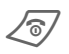

 $\sqrt{*}$ a)

*<u>Dlouhým stisknutím se</u>*<br>*p*řeruší spojení a vyhledáva č se uzav ře.

### **Menu prohlíže č e**

Je-li aktivován vyhledáva č, m ůžete vyvolat menu následujícím zp ůsobem:

**Možnosti** Stiskněte.

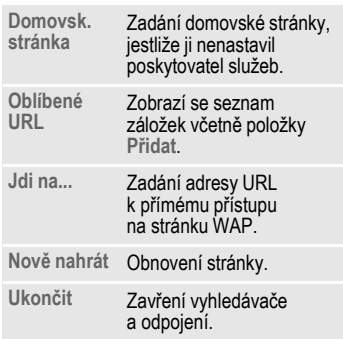

### **WAP profily**

**Menu → ⊘ → Internet → Profily** 

P říprava telefonu k p řístupu na internet p řes WAP závisí na p říslušném poskytovateli služeb:

- Nastavení již byla provedena poskytovatelem. M ůžete za čít ihned.
- P řístupové profily celé řady poskytovatel ů již byly nastaveny. Vyberte profil a aktivujte ho.
- P řístupový profil musí být nastaven ru č n ě .

V p řípad ě pot řeby si vyžádejte podrobnosti od svého poskytovatele služeb.
#### **Aktivace profilu WAP**

Profil m ůžete zm ěnit p řed každým p řístupem k Internetu (jestliže již byl profil nastaven).

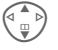

Vyberte profil.

**§Vybrat§** Aktivujte ho. Aktuální profil bude ozna čen.

#### **Nastavení profilu WAP**

V p řípad ě pot řeby lze nastavit až 10 profil ů WAP (m ůže být omezeno provozovatelem sít ě). Jednotlivé záznamy se mohou u jednotlivých poskytovatel ů služeb lišit:

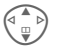

Vyberte profil.

**§Změnit§** Otev Otevřete, abyste mohli provád ět nastavení. **Jméno profilu:** Zadání/změna názvu profilu. **Domovsk. stránka** Zadání domovské stránky, pokud ji nenastavil poskytovatel služeb. **Spoj. profil** M ůžete vytvo řit nový profil (str. 71), aktivovat profil ze seznamu nebo vybrat možnost **Vždy se zeptat** . **Brána IP adresa**: Zadání IP adresy **Data mód** : Vyberte **Orient.na spojení** nebo **Bez spojení** .

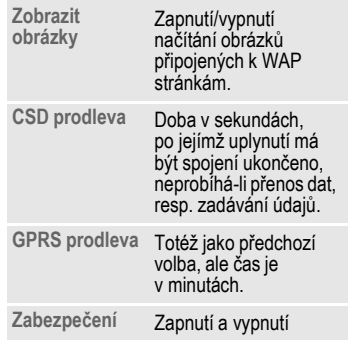

# **Hry**

Telefon obsahuje dv ě hry: Padající kostky a Achevo.

**Menu → ② → Hry** 

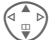

Vyberte hru.

**Vybrat** 

Stiskněte.

Po výb ěru hry se otev ře menu s položkou Nápov ěda, která obsahuje pokyny ke h ře.

#### **Falling**

**Možnosti** M ůžete zapnout nebo vypnout zvuky.

# **Organizér 37**

# **Organizér Kalendář**

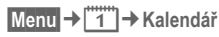

Do kalendáře lze zadávat schůzky.

- měsíční přehled,
- týdenní přehled,
- program.

Správná funkce kalendáře je podmíněna nastavením času a data (str. 70).

## **Měsíční přehled**

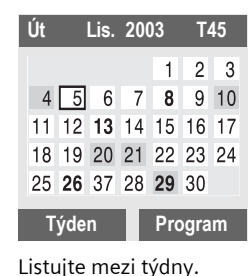

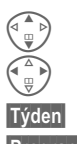

Listujte mezi dny.

**§Týden§** Zobrazte týdenní přehled.

**§Program§** Seznam schůzek v daném dni.

#### **Poznámka**

Kalendářní dny zobrazené s odlišnou barvou pozadí reprezentují dny se zaznamenanými schůzkami.

# **Týdenní přehled**

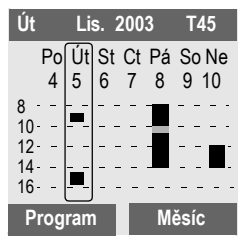

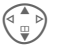

Listujte po hodinách od 0:00 do 24:00.

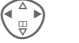

Listujte mezi dny.

**§Program§** Seznam schůzek v daném dni.

#### **Poznámka**

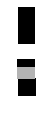

Schůzky se znázorní svislými sloupky.

K detekci překrývajících se položek se zvýrazní záhlaví jednotlivých položek.

### **Program**

**§Program§** Zobrazte denní program.

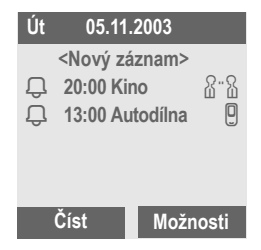

Zobrazí se sch ůzky v aktuálním dni ve chronologickém po řadí programu.

**<Nový záznam>**

Vytvo ření nového záznamu jakožto sch ůzky v daném dni.

### **Možnosti kalendá ř e**

Podle vybrané položky kalendá ře nebo aktuální funkce organizéru jsou k dispozici r ůzné funkce:

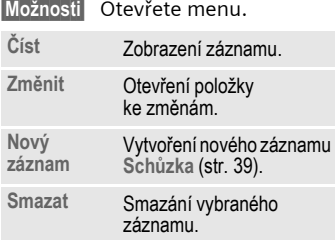

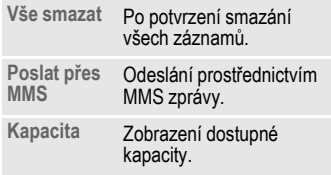

#### **Poznámka**

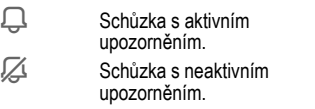

# **Sch ůzky**

Zadejte novou sch ůzku:

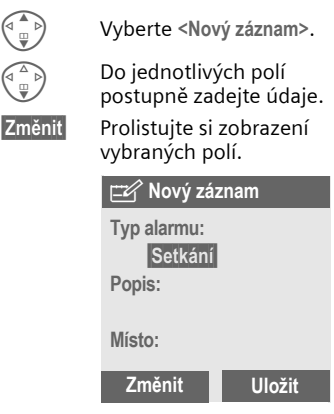

# **Organizér 39**

#### **Typy sch ůzky:**

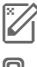

**1988** Memo. Popis obsahující až 128 znak ů .

v **Volání** číslo. Zobrazí se Volání. Zadejte telefonní s upozorn ěním.

**R** ·· R · Setkání. Popis obsahující až 128 znak ů .

#### **Popis:**

Zobrazení v p řehledu programu.

#### **Místo:**

Místo sch ůzky, nap říklad jednací místnost.

**Datum startu:** zadejte informaci

**Za čátek v:** zadejte informaci

**Datum-konec:** zadejte informaci

**Kone čný čas:** zadejte informaci

#### **Alarm:**

Vyberte čas upozorn ění p řed sch ůzkou:

**P řesn ě**, **5 min p ředem**, **15 min p ředem**, **30 min p ředem**, **1 hod. p ředem**, **1 den p ředem**, **1 týden p ředem**, **Vyp** .

#### **Opakování:**

Vyberte časový rámec opakování sch ůzky:

**Ne**, **Denn ě**, **1 x týdn ě**, **M ěsí č n ě**, **1 x ro č n ě** .

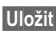

**§Uložit§** Uložte sch ůzku.

# **Budík**

Jakmile nastane nastavené datum a <sup>č</sup>as, zazní vyzvánění a zobrazí se vizuální upozorn ění.

Typ upozorn ění **Memo/Setkání**: text se zobrazí na displeji.

Typ upozorn ění **Volání**: zobrazí se telefonní číslo a lze ho volit.

#### **Poznámka**

Symbol na displeji indikující nastavení upozorn ění:

y Budík / upozorn ění Deaktivace všech upozorn ění str. 54 Nastavení tón ů upozorn ění str. 66

Hodinystr. 70

**§Menu§**¢]¢**Zprávy-nastav**  ¢**Změnit č. hlas.zprávy.**

Většina provozovatelů služeb poskytuje hlasovou schránku. V této hlasové schránce pro vás může volající zanechat zprávu, jestliže

- je telefon vypnutý nebo není schopen přijmout volání,
- nechcete přijímat volání,
- momentálně telefonujete (a pokud funkce **Druhé volání** není zapnutá str. 68).

Není-li služba hlasové schránky součástí uživatelského balíčku poskytovaného operátorem, musíte se zaregistrovat a potřebná nastavení musí být provedena ručně. Následující popis se může lišit u jednotlivých provozovatelů služeb.

# **Nastavení:**

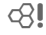

Od provozovatele získáte dvě telefonní čísla:

#### **Telefonní číslo schránky (Mailbox)**

Na toto telefonní číslo voláte, chcete-li vyslechnout uložené hlasové zprávy.

**§Menu§**¢]¢**Zprávy-nastav** ¢**Změnit č. hlas.zprávy.**

**R / F Telefonní číslo vyberte** z adresáře nebo ho zadejte/změňte.

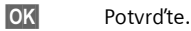

#### **Uložte číslo přesměrování volání**

Na toto číslo budou volání přesměrována.

**§Menu§**¢m¢**Nast.telefonu**  ¢**Přesměrov.** ¢například **Nehlásí se**  ¢**Nastavit**

Uložte číslo přesměrování volání.

**OK** Registrace v síti. Přesměrování bude po několika sekundách potvrzeno.

Další informace o přesměrování volání viz str. 68.

# **Poslech**

del

Nová hlasová zpráva se zobrazuje takto:

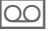

Ikona a zvukový signál.

#### **nebo**

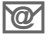

**Textovou zprávou** o novém vzkazu.

Zavolejte do své hlasové schránky a vyslechněte zprávu.

- مہ<br>1
- Přidržte **stisknuté** (v případě potřeby jen jednou zadejte číslo hlasové schránky). Podle svého provozovatele služeb potvrďte pomocí **OK** nebo **Mailbox**.

Mimo domovskou sít' bude možná nutno volit jiné číslo hlasové schránky a k vyslechnutí zpráv zadat heslo.

# **SMS 41**

**SMS** Telefonem můžete posílat / přijímat velmi dlouhé zprávy (až 912 / 1368 znaků): ty se automaticky skládají z několika "normálních" SMS zpráv (účtovány jsou však samostatně).

Dále můžete do SMS zprávy vložit obrázky a zvuky.

Někteří provozovatelé umožňují prostřednictvím SMS zpráv také odesílat a přijímat faxy (v případě potřeby změňte nastavení, str. 50).

# **Zápis a odesílání SMS zpráv**

**§Menu§**¢]¢**Nová SMS**

 $\mathbb{Z}$  Napište text.

"Zadávání textu pomocí funkce  $T9$ " (str. 24) umožňuje rychleji a jednodušeji psát dlouhé zprávy stiskem jen několika tlačítek.

**§<C§** Stiskněte **krátce** k vymazání po písmenech; přidržte **stisknuté k** vymazání celého slova.

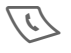

Stiskněte.

**FU / RI+** Zadejte telefonní číslo nebo ho vyberte z adresáře.

> **§Skupiny§** SMS skupině příjemců (str. 43).

- **§OK§** Potvrďte. Odešlete SMS zprávu servisnímu středisku k odeslání. Odeslaná SMS zpráva se uloží v seznamu odeslaných zpráv.
- **§OK§** Návrat do režimu editování.

#### **Řádek v záhlaví displeje:**

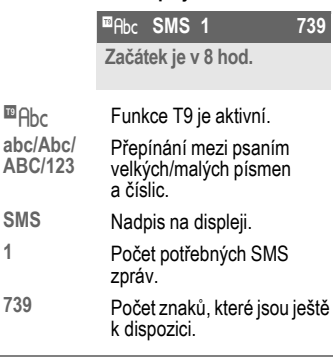

#### **Poznámka**

**ABC/123**

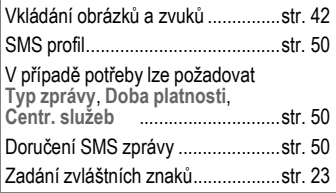

#### **Menu Text**

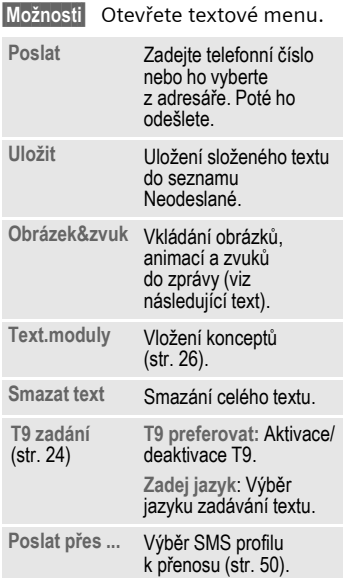

# **Obrázek&zvuk**

Vkládání obrázků a zvuků do zprávy. Napište zprávu.

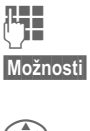

**§Možnosti§** Na konci slova otevřete textové menu.

G Vyberte **Obrázek&zvuk**.

Menu obsahuje:

**Standard.anim**

**Stand.zvuky**

**Vlastní anim.**

**Vlastní obr.**

**Vlastní zvuky**

**§Vybrat§** Vyberte.

Zobrazí se první položka vybraného seznamu.

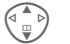

Nalistujte a vyberte požadovanou položku.

**§Vybrat§** Výběr se přidá do SMS zprávy.

#### **Poznámka**

Přehrávání je možné v případě, že telefon příjemce podporuje standard EMS (str. 75).

Během zadávání se při výběru melodie zobrazí zástupný znak.

# **SMS 43**

# **SMS skupině příjemců**

SMS zprávu lze odeslat jako "oběžník" skupině příjemců.

**§Možnosti§** Otevřete menu.

**Poslat** Vyberte.

#### **nebo**

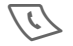

A Stiskněte.

**§Skupiny§** Stiskněte. Otevře se adresář.

**<Skupiny>** Vyberte. Poté vyberte skupinu pomocí **§Vybrat§**.

**§Poslat§** Stiskněte. po potvrzení se spustí přenos zprávy.

# **Čtení SMS zpráv**

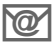

**Doručení nové zprávy** SMS se oznamuje na displeji.

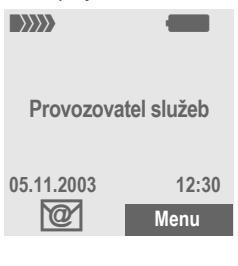

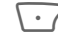

< Stiskněte levé dialogové tlačítko a přečtěte si novou zprávu.

**05.11.2003 23:45**

Datum/čas Telefonní číslo/ odesilatel Text zprávy

**+441932556712 Sejdeme se zítra?**

**Odpovědět Možnosti**

F Prolistujte si zprávu po řádcích.

**§Odpovědět§**(viz str. 43).

**§Možnosti§** (viz str. 45).

#### **Poznámka**

Obrázky a zvuky ve zprávách SMSstr. 42 Pamět' zpráv je plnástr. 76

## **Menu Odpověď**

**§Odpovědět§**

Otevřete menu odpovědi.

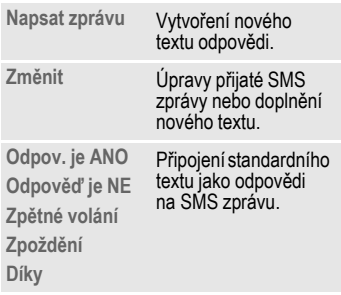

SMS zprávu lze po úpravách uložit nebo odeslat pomocí **§Možnosti§**.

### **Melodie vyzvánění, ikony...**

Melodie vyzvánění a ikony lze obdržet prostřednictvím SMS zprávy.

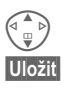

G Označte přijatou položku.

**§Uložit§** Uložte a pojmenujte záznam.

# **Seznamy**

Všechny SMS zprávy jsou podle stavu uloženy do jednoho z následujících seznamů:

## **Doručeno**

**§Menu§**¢]¢**Doručeno**¢**SMS**

Zobrazí se seznam přijatých SMS zpráv.

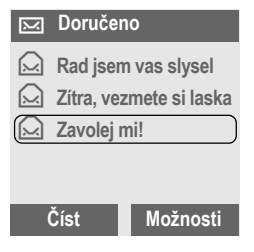

## **Neodesláno**

**§Menu§**¢]¢**Neodesláno** ¢**SMS**

Zobrazí se seznam zpráv, které nebyly dosud úspěšně odeslány. Odeslání lze spustit znovu.

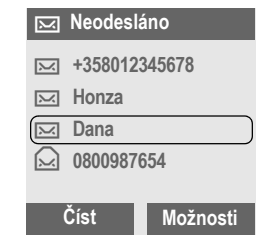

# **Odesláno**

**§Menu§**¢]¢**Odesláno** ¢**SMS**

Zobrazí se seznam přijatých SMS zpráv.

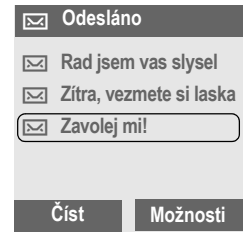

#### **Menu seznamů**

Každý seznam nabízí různé funkce:

**§Možnosti§** Otevřete menu.

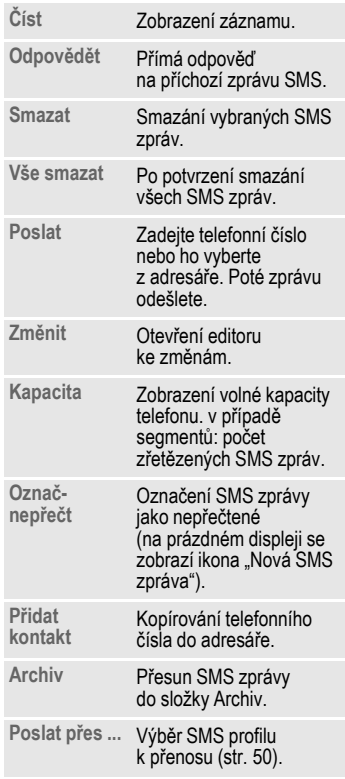

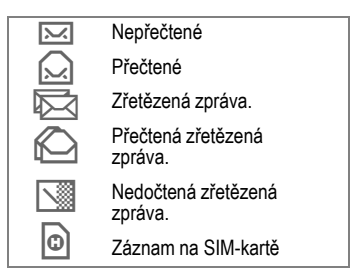

# **Archiv**

**§Menu§**¢]¢**SMS archiv**

Zobrazí se seznam SMS zpráv uložených v archivní složce.

SMS zprávy lze přesouvat ze složky Doručené, Neodeslané a Odeslané do složky Archiv.

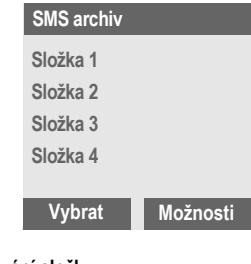

#### **Přejmenování složky:**

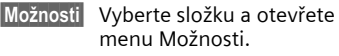

**Přejmenovat**

Vyberte a zadejte nový název a ...

**Uložit** ... uložte ho.

**MMS** Multimediální zprávy MMS (**M**ultimedia **M**essaging **S**ervice) umožňují odesílat na jiný mobilní telefon nebo adresu elektronické pošty text, obrázky, zvuky a videoklipy sloučené do jedné zprávy. Všechny prvky MMS zprávy se sloučí do podoby "prezentace".

Podle nastavení telefonu obdržíte automaticky celou zprávu nebo oznámení o tom, že MMS zpráva byla uložena v síti a informace o odesilateli a velikosti zprávy. Tuto zprávu si můžete načíst do svého telefonu.

Zeptejte se svého operátora, zda je tato služba dostupná. Možná se budete muset na tuto službu zaregistrovat samostatně.

# **Zápis a odesílání MMS zpráv**

MMS zpráva se skládá ze záhlaví s adresou a obsahu.

MMS zpráva se může skládat z řady stránek, z nichž každá může obsahovat kombinaci textu, zvuků a obrázků.

**Texty** lze psát pomocí funkce T9 (str. 24).

**Fotografie** a **grafiku**, které byly vytvoøeny pomocí pøíslušenství jako je digitální fotoaparát, lze pøipojit ve formátu JPEG, WBMP nebo GIF. Viz také **Systém soub.**, str. 63.

**Hudba** se odesílá a přijímá v souboru MIDI, jednotlivé tóny a zvuky v souboru AMR.

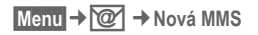

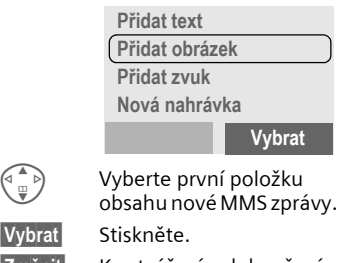

**Stigate** Vybrat

**§Změnit§** K vytváření a dokončení zprávy používejte dialogová tlačítka.

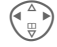

Listujte mezi stránkami.

#### **Poznámka**

Na každou stránku MMS zprávy lze vložit stejný typ obsahu jednou.

#### **Menu změn**

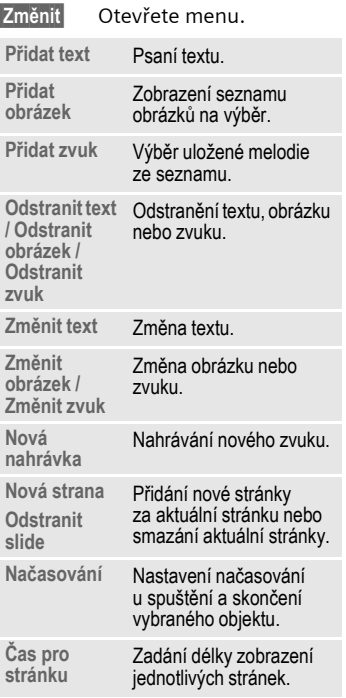

### **Náhled zprávy**

**§Možnosti§** Stiskněte. Vyberte **Přehled**.

# **Odeslání MMS zprávy**

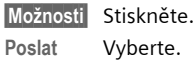

#### **nebo**

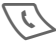

# Stiskněte.

#### **Zadání MMS adresy**

- **Komu:** Telefonní číslo/adresa elektronické pošty příjemce (příjemců).
- **Cc: /Bcc:** Telefonní číslo/adresa elektronické pošty příjemce (příjemců) kopie.

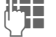

J **<sup>P</sup>ředmět:** Zadejte záhlaví.

**Priorita:** vyberte prioritu stisknutím **§Změnit§** a zvolte jednu z možností **Nízká, Normální a Vysoká**.

### **Menu MMS**

Podle kontextu jsou k dispozici různé funkce:

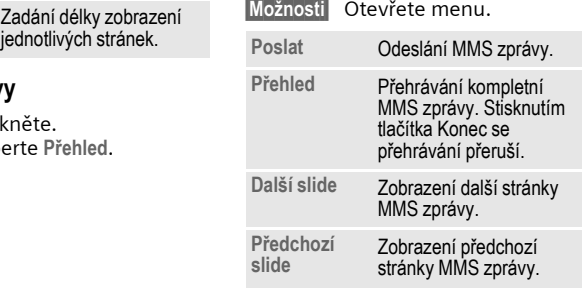

# **Příjem/čtení MMS zpráv**

 $\boxed{\text{MMS}}$  /  $\boxed{\text{N}}$  Doručení nové MMS zprávy/upozornění se oznamuje na displeji.

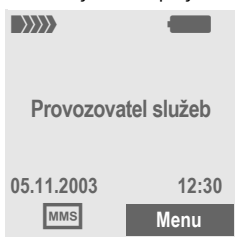

K přečtení MMS zprávy stiskněte levé dialogové tlačítko.

Podle nastavení profilu (str. 51):

• zobrazení kompletní MMS zprávy

#### **nebo**

• otevře se upozornění. Stiskněte **§Číst§** kpřijetí kompletní MMS zprávy.

Zrušte funkci pomocí  $\sqrt{\frac{2}{}}$ .

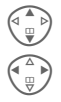

Listujte po řádcích.

Listuite mezi stránkami MMS zprávy.

# **Příloha**

Zpráva MMS může obsahovat několik příloh.

Po skončení prezentace zprávy lze obsah/přílohy zprávy uložit (text, zvukové, obrazové nebo jiné přílohy – například vizitky).

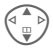

Pomocí ovládacího tlačítka listujte obsahem MMS zprávy a vyberte přílohy, které chcete uložit. Vybraná položka se označí tečkovaným rámečkem.

#### **Zvuk**

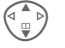

Vyberte ikonu zvuku.

**§Možnosti§** Vyberte.

**Uložit zvuk** Vyberte a uložte zvuk do zadané složky.

#### **Snímek**

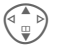

Vyberte ikonu fotografie.

- **§Možnosti§** Vyberte.
- **Ulozit obr.** Vyberte a uložte zvuk do zadané složky.

#### **Příloha**

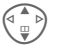

G Vyberte ikonu přílohy (kalendář, vizitka).

### **§Možnosti§** Vyberte.

**Uložit přílohu**

Vyberte a uložte přílohu do zadané složky.

# **Seznamy**

Všechny MMS zprávy jsou podle stavu uloženy do jednoho z následujících seznamů:

### **Doručeno**

**§Menu§**¢]¢**Doručeno**¢**MMS**

Zobrazí se seznam přijatých MMS zpráv a upozornění. k následnému přijetí MMS zprávy otevřete upozornění a stiskněte **§Číst§**.

### **Neodesláno**

**§Menu§**¢]¢**Neodesláno**¢**MMS**

Zobrazí se seznam zpráv, které dosud nebyly úspěšně odeslány. Odeslání lze spustit znovu.

### **Odesláno**

**§Menu§**¢]¢**Odesláno**¢**MMS**

Zobrazí se seznam odeslaných MMS zpráv.

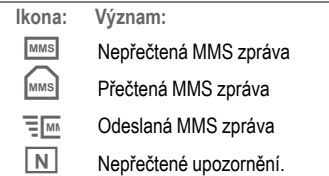

### **Menu seznamů**

Každý seznam nabízí různé funkce:

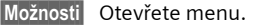

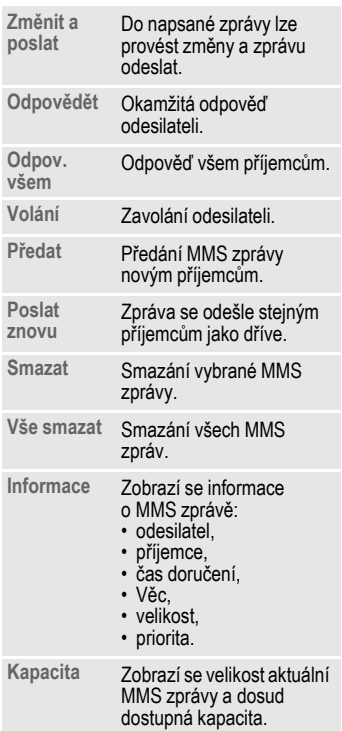

# **50 Profily zpráv**

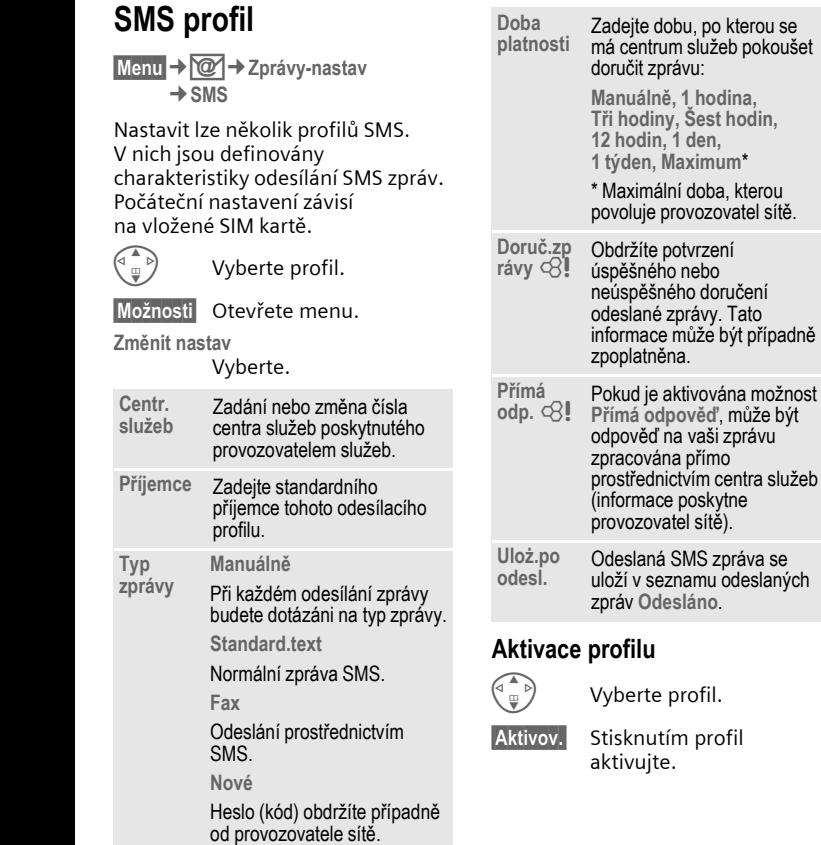

# **Profily zpráv 51**

# **MMS profil**

**§Menu§**¢]¢**Zprávy-nastav** ¢**MMS**

Nastavit lze několik profilů MMS. V nich jsou definovány charakteristiky odesílání MMS zpráv.

#### **Změna nastavení profilu**

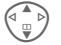

 $\begin{bmatrix} 1 \ \end{bmatrix}$  Vyberte jeden z profilů.

**§Možnosti§** Otevřete menu.

**Přejmenovat** Profil pojmenujte.

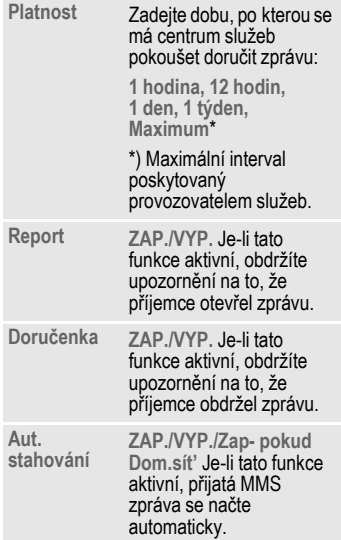

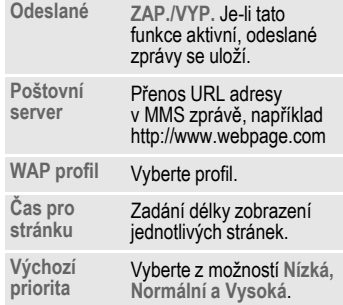

### **Aktivace profilu**

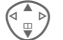

Vyberte profil.

**§Aktivov.§** Stisknutím profil aktivujte.

#### **§Menu§**¢]¢**Zprávy-nastav** ¢**Lokální slużby**

Někteří operátoři nabízejí informační služby (informační kanály). Jsou-li aktivovány informační služby, obdržíte pomocí volby **Seznam témat** zprávy týkající se aktivovaných témat.

#### **Příjem CB**

Aktivace telefonu k přijímání lokálních zpráv. po přijetí se zpráva zobrazí najednou a uloží se do libovolné složky. Je-li přijímání lokálních zpráv vypnuté, zprávy se nezobrazí.

#### **Seznam témat**

Do tohoto osobního seznamu můžete vložit libovolné množství témat z rejstříku témat (**Témata vyzvedávat**). Můžete zadat až 10 témat s číslem kanálu (ID) a případně s jeho názvem.

#### **Nové téma**

**Nové téma** Vyberte.

- Není-li k dispozici rejstřík témat (**Témata vyzvedávat**), zadejte téma s číslem kanálu a potvrďte ho **§OK§**.
- Pokud byl rejstřík témat již přenesen, vyberte téma a potvrďte ho stisknutím **§OK§**.

#### **Výběr ze seznamu**

**§Možnosti§** Otevřete menu seznamů.

Téma vybrané v seznamu lze zobrazit, aktivovat či deaktivovat, upravit nebo smazat.

#### **CB- jazyk**

Lokální zprávy lze přijímat jen v jednom vybraném jazyku nebo ve všech jazycích.

#### **Symboly na displeji**

 $\vdots$  Aktivovaná/deaktivovaná funkce.

# **Profily 53**

**Profily** Profil umožňuje provést několik nastavení pomocí **jedné** funkce tak, aby se telefon například přizpůsobil hlučnosti okolního prostředí.

• K dispozici je pět standardních profilů s výchozími nastaveními. Tato nastavení však lze změnit:

**Norm.prostř.: Tiché prostř.: Hlučné prostř: Car Kit**

**Náhlavní soup.**

- Můžete nastavit dva osobní profily (**<Prázdné>**).
- Speciální profil **Mód Letadlo** nelze měnit, (str. 54).

# **Aktivovat**

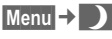

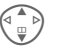

Vyberte výchozí profil nebo osobní profil.

**§Aktivov.§** Aktivujte profil.

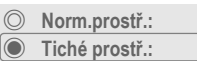

V **Hlučné prostř:**

**Aktivov. Možnosti**

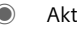

Aktivujte profil.

# **Nastavení**

Můžete upravit standardní profil nebo vytvořit nový osobní profil:

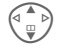

Vyberte profil.

**§Možnosti§** Otevřete menu.

**Změnit nastav**

Vyberte.

Zobrazí se seznam možných funkcí:

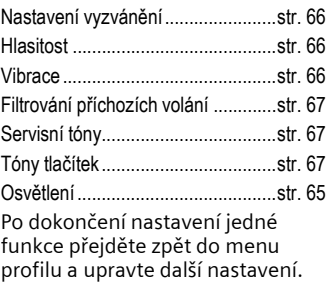

# **Profily - menu**

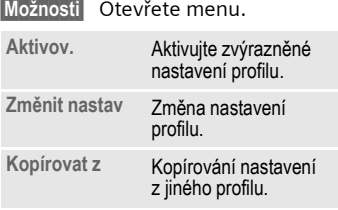

## **Car Kit**

Jestliže používáte originální handsfree soupravu Siemens Car Kit (str. 74), profil se aktivuje automaticky.

### **Náhlavní soup.**

Při použití originální náhlavní soupravy Siemens (str. 74) se profil aktivuje automaticky ihned po zapojení náhlavní soupravy.

### **Mód Letadlo**

Všechny alarmy (sch ůzky, budík) jsou vypnuty. Tento profil **nelze měnit. po** vybrání tohoto profilu se telefon vypne.

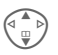

G Listujte k profilu **Mód Letadlo** .

**§Aktivov.§** Aktivujte profil. Výb ěr profilu je nutné potvrdit. Telefon se automaticky vypne.

## **B ěžný provoz**

P ři p říštím zapnutí telefonu a návratu k normálnímu režimu se automaticky se aktivuje výchozí profil.

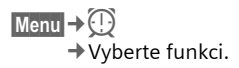

# **Menu SAT**

del

Provozovatel služby může nabízet prostřednictvím SIM karty zvláštní aplikace – například mobilní bankovnictví, akciové trhy atd.

Jestliže jste vybaveni takovou SIM kartou, menu SAT (Sim Application Toolkit) se zobrazuje v hlavním menu pod volbou Extra nebo přímo nad levým dialogovým tlačítkem.

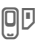

**QD** Symbol menu SAT

Jestliže tyto služby zahrnují více aplikací, zobrazují se aplikace v menu.

S menu služeb SAT je telefon připraven na budoucí podporu doplňků uživatelského balíku služeb vašeho provozovatele sítě. Další informace si můžete vyžádat od provozovatele služeb.

# **Budík**

V nastavenou dobu bude zvonit i v případě, že telefon je vypnutý.

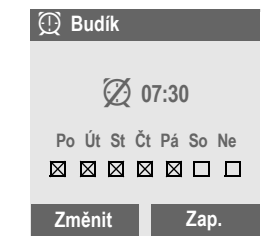

#### **§Zap.§** / **§Vyp.§**

Aktivace/deaktivace budíku.

### **Nastavení**

- 
- **§Změnit§** Zobrazte zvolený čas a dny zvonění budíku:
- 
- Nastavení času buzení (hh:mm).

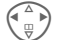

- Přejděte ke dnům.
- **§Změnit§** Nastavte dny, kdy bude budík zvonit.
- **OK** Potvrďte nastavení.

# **Poznámka**

 $\bigoplus$  Budík je zapnutý. Eudík je aktivní (displej<br>v pohotovostním stavu) v pohotovostním stavu).  $\oslash$  Budík je vypnutý.

# **56 Extra**

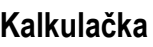

**JE – Z**adejte číslo<br>U – – (až 8 číslic).

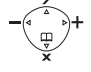

Vyberte početní operaci.

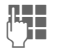

**J** Opakujte postup s dalšími čísly.

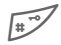

Zobrazí se výsledek.

- **§.§=§+§-§\*§/§** Opakovaně stiskněte pravé dialogové tlačítko. **±** Přepínání znaménka mezi  $, +$ " $a, -$ ".
- **%** Převedení na procenta.
- $\mathbf{t}_1$ ,  $\mathbf{t}_2$  Uložení, vyvolání čísla.
- **e** Exponent (max. dvoumístný).

Speciální tlačítka:

\* Desetinná čárka.

0 Přidat (přidržet **dlouze**).

# **Nahrávání**

Tuto aplikaci lze použít k nahrávání, přehrávání a správě zvuků a hlasových zpráv.

**Menu → ①→ Nahrávání** 

#### **nebo**

**§Menu§**¢]¢**Nová MMS** ¢**Nová nahrávka**

#### **Individuální nahrávání**

Vestavěný mikrofon použijte k nahrávání zvuků, melodií a hlasových zpráv.

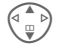

G Vyberte **<Nový záznam>**.

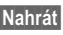

**§Nahrát§** Stiskněte. Spustí se nahrávání. Zobrazuje se maximální dostupný čas a délka nahrávky.

**§Pauza§** Pozastavte nahrávání, pokračujte stisknutím **§Nahrát§**.

- **§Stop§** Konec nahrávání.
- **§Uložit§** Pojmenujte nahrávku.

**§OK§** Potvrďte.

# **Extra 57**

#### **Reprodukce**

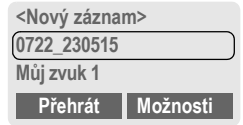

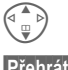

Vyberte nahrávku.

**§Přehrát§** Soubor se začne přehrávat.

**S režimem handsfree.**

Systém se dotáže, zda si chcete nahrávku vyslechnout prostřednictvím reproduktoru, **§Ne§** / **§Ano§**.

#### **Menu zvukových souborů**

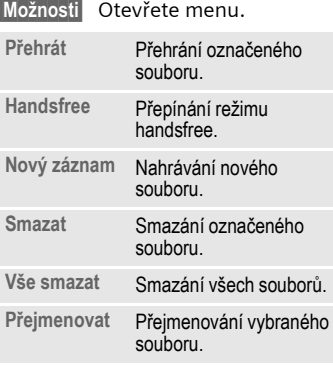

# **Stopky**

**§Reset§** Vynulovat.

**Menu Možno** 

Sezn.<br>stopk

**§Menu§**¢y¢**Stopky**

Stopky umožňují zachytit a uložit dva mezičasy.

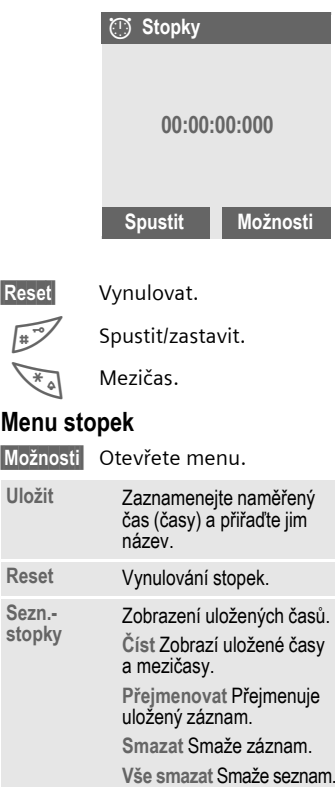

# **Odpočítávání**

**§Menu§**¢y¢**Odpočítávání**

Uplyne nastavený čas. Poslední 3 sekundy jsou indikovány pípnutím. na konci zazní speciální upozorňovací tón.

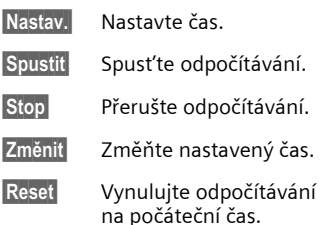

# **Kamera (Příslušenství)**

Telefon lze používat k okamžitému zobrazení, ukládání a odesílání fotografií, které jste zachytili fotoaparátem QuickPic. Obrázky lze snímat ve dvou různých formátech:

- Nízké rozlišení: rozlišení QQVGA 160×120 pixelů, velikost paměti do 6 KB, k odeslání jako obrázková zpráva (str. 59).
- Vysoké rozlišení: VGA 640×480 pixelů, velikost paměti na jeden snímek až 40 KB – například k dalším úpravám na PC. Aby bylo možné zobrazit obrázek na displeji telefonu, pro každý snímek VGA se vytvoří také obrázek QQVGA.
- **§Kamera§** Stiskněte, je-li připojen fotoaparát (v pohotovostním režimu).

#### **nebo**

**§Menu§**¢y¢**Kamera**

Zobrazuje se počet snímků, které jsou ještě k dispozici.

**§OK§** Potvrďte.

Zobrazí se poslední obrázek.

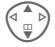

Listujte fotografiemi.

### **Snímek**

Snímek vyžaduje ke zpracování několik sekund.

**§Vyfot'§** Stiskněte. Jakmile uplyne doba expozice, uslyšíte upozorňovací tón. Fotografie se zobrazí na displeji a automaticky se uloží.

## **Blesk**

V menu možností lze blesk zapnout nebo vypnout.

Je-li blesk zapnutý, před zachycením fotografie se vyšle povel k nabití blesku:

- **§Nahrát§ Krátce** stiskněte. Blesk se nabije.
- 

**§Vyfot'§** Stiskněte, snímek se vyfotografuje.

### **Odeslání fotografie prostřednictvím MMS zprávy**

Fotografii lze snadno odesílat jako MMS zprávu ihned po vyfocení.

**§Možnosti§** Otevřete menu.

**Poslat v MMS**

Vyberte. Spustí se MMS editor, který obsahuje právě vybranou fotografii.

#### **Poznámka**

Zápis a odesílání MMS zpráv.......... str. 46

### **Menu fotoaparátu**

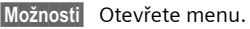

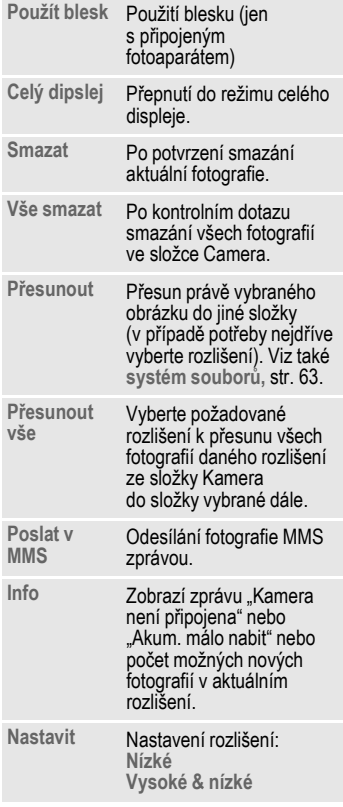

# **60 Tla čítko p římé volby**

D ůležité telefonní číslo nebo funkci lze naprogramovat levému dialogovému tla čítku a číselným tla čítk ům 2 až 9 ( čísla rychlé volby). Telefonního číslo, p řípadn ě spušt ění funkce, lze pak zvolit stisknutím jediného tla čítka.

#### **Poznámka**

Levé tla čítko mohl obsadit n ěkterou funkcí již provozovatel služeb (nap říklad p řístup k "回□ SIM službám"). v některých<sub>.</sub> p řípadech nelze toto obsazení tla čítek m ěnit.

Levé dialogové tla čítko m ůže být n ěkdy také automaticky do časn ě nastaveno na přístup k nové zprávě **vola** 

#### Možná p ř i řazení tla čítka:

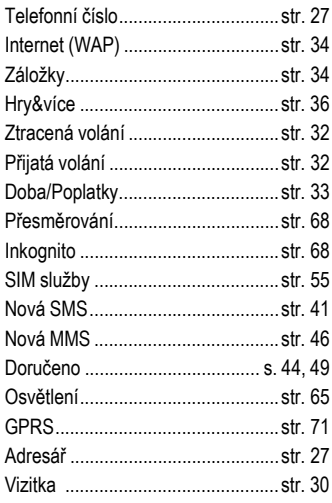

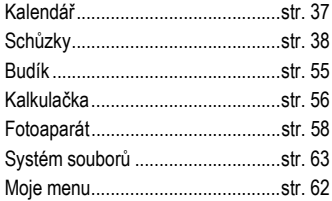

# **Levé dialogové tla čítko**

P ř i řazení funkce/telefonního čísla levému dialogovému tla čítku k rychlému p řístupu.

### **Zm ěna**

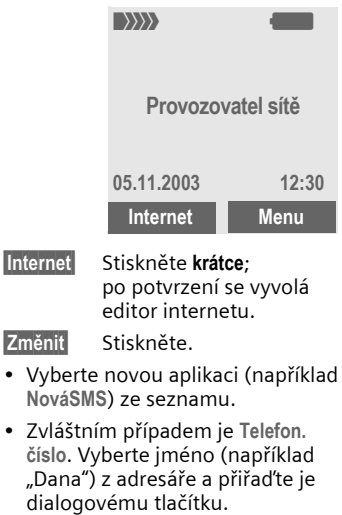

**Vybrat** Potvrďte nastavení.

# **Použití**

Nastavení "Dana" zde slouží jen jako příklad.

**§Dana§**

P řidržte **stisknuté** .

# **Tla čítka p římé volby**

P ři p římé volb ě lze použít tla čítka číslic 2 až 9 jako tla čítka rychlé volby. Možná obsazení tla čítek viz str. 60. Tla čítko 1 je rezervováno na volání do hlasové schránky (str. 40).

# **Zm ěnit**

V pohotovostním režimu:

3 def Stiskněte nepřiřazené číselné tla čítko (2- 9). Jestliže tla čítko dosud není p ř i řazeno:

**Nastav.** 

Stiskněte

#### **nebo**

- **NováSMS** ěte **krátce** (je-li nap říklad p ř i řazeno **NováSMS**).
- **§Změnit§** Nalistujte aplikaci v seznamu.

Zvláštní p řípad: **Telefon. číslo**. Vyberte jméno z telefonního seznamu a p ř i ř a ďte je tla čítku.

Zvláštní p řípad: **Oblíbené URL**. Vyberte adresu URL ze seznamu záložek a p ř i ř a ďte je tla čítku.

# **Použití**

Vyberte uložené telefonní číslo nebo spust'te uloženou aplikaci (nap říklad **NováSMS**).

V pohotovostním režimu:

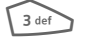

# 3 def Stiskněte **krátce**.

Na displeji se namísto funkce pravého dialogového tla čítka zobrazí obsazení tla čítka, nap říklad:

**§NováSMS§** Stiskn ěte a **p řidržte** .

#### **nebo jen**

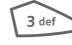

Stiskněte a **přidržte**.

**Moje menu §Moje m…§** Vytvořte si vlastní menu s často používanými funkcemi, telefonními čísly nebo stránkami WAP.

Seznam deseti možných položek je nastaven předem. Přesto ho můžete měnit podle svých představ.

#### **Poznámka**

K rychlému přístupu z pohotovostního režimu můžete nastavit funkci **Moje menu**  levému dialogovému tlačítku (str. 60).

# **Aktivovat**

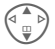

Vyberte požadovanou položku.

**§Vybrat§** Stiskněte.

**nebo**

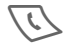

Je-li vybranou položkou telefonní číslo, můžete volat také pomocí tlačítka volání.

# **Změnit nastav**

Každou nastavenou položku (1-10) lze nahradit jinou položkou ze seznamu k výběru.

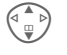

Vyberte požadovanou položku.

**§Možnosti§** Stiskněte.

**Změnit nastav**

Vyberte.

**§Vybrat§** Stiskněte.

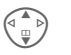

G Vyberte **novou** položku ze seznamu.

**§Nastav.§** Stiskněte.

Jestliže jste vybrali telefonní číslo nebo oblíbenou položku WAP jako novou položku, spustí se příslušná aplikace.

# **Vše resetovat**

**§Možnosti§** Stiskněte.

**Vše resetovat** Vyberte.

Po potvrzení a zadání kódu telefonu se znovu nastaví výchozí položky menu.

# **Card-Explorer 63**

K organizaci souborů lze používat systém souborů podobně jako správce souborů na PC. Systém souborů přiřazuje různým typům dat zvláštní složky.

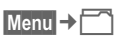

Zobrazí se seznam složek.

Seznamem procházejte pomocí ovládacího tlačítka:

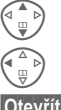

G Listování nahoru a dolů.

Návrat ze složky.

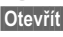

**§Otevřít§** Otevření složky.

### **Struktura rejstříku**

Systém souborů přiřazuje různým typům dat zvláštní složky.

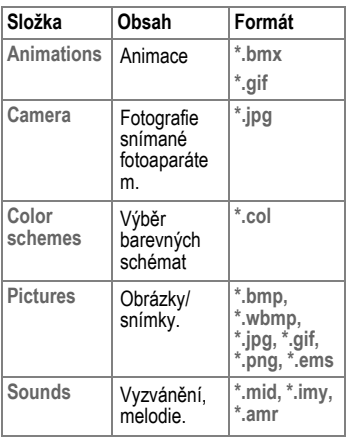

### **Menu systému souborů**

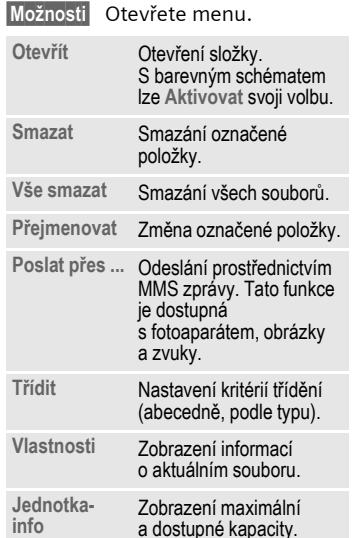

# **Nastavení Zobrazení**

**Menu → S<sup>e</sup>→Zobrazení** ¢Vyberte funkci

# **Jazyk**

Nastavení jazyka textů na displeji. Automaticky bude nastaven jazyk, který používá provozovatel sítě ve vaší zemi.

Je-li náhodou nastaven jazyk, kterému nerozumíte, lze následujícím zadáním nastavit v telefonu opět jazyk domovského provozovatele služeb:

Návrat do pohotovostního režimu v daném jazyku:

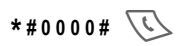

## **T9 zadání**

#### **T9 preferovat**

Aktivace/deaktivace inteligentního zadávání textu.

#### **Zadej jazyk**

Vyberte jazyk zadávání textu.

### **Pozadí**

Nastavení obrázku do pozadí na displeji.

### **Operátor**

Vyberte obrázek, který se zobrazí namísto loga provozovatele.

Další loga: **www.my-siemens.com/logos**

### **Barev.Schém.**

Výběr barevného schématu pro celý systém.

#### **Aktivace barevného schématu**

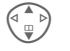

Vyberte barevné schéma.

**§Aktivov.§** Aktivujte ho.

#### **Načtení barevného schématu**

Seznam obsahuje dvě barevná schémata. Druhé schéma můžete změnit a načíst nové barevné schéma například prostřednictvím WAP (modré je standardní).

**§Možnosti§** Otevřete menu.

**Nahrát** Vyberte barevné schéma.

# **Nastavení 65**

# **Spořič displeje**

Spořič displeje se aktivuje po uplynutí dvou minut.

### **Styl**

Styl spořiče displeje lze volit ze tří alternativ:

hodiny, snímek nebo úspora energie.

#### **Obrázek**

Vyberte obrázek spořiče displeje:

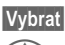

**§Vybrat§** Stiskněte.

Zobrazují se snímky, listujte v nich pomocí ovládacího tlačítka.

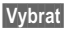

**§Vybrat§** Vyberte snímek.

Změna/vymazání snímku spořiče displeje:

**§Smazat§** Stiskněte a snímek spořiče displeje se deaktivuje.

#### **nebo**

**§Vybrat§** Stiskněte a vyměňte za nový snímek spořiče displeje.

Funkce spořiče displeje se ukončí příchozím voláním nebo stisknutím libovolného tlačítka.

Další spořiče displeje: **www.my-siemens.com/screensaver**

# **Anim.poStartu**

Aktivace/deaktivace animace, která se zobrazuje při zapínání telefonu.

# **Anim.u vypn.**

Aktivace/deaktivace animace, která se zobrazuje při vypínání telefonu.

# **Vlast. pozdrav**

Zadejte pozdrav, který se zobrazí namísto animace při zapínání telefonu.

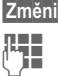

Starou zprávu nahraďte novou zprávou.

**§OK§** Potvrďte změny.

**§Změnit§** Zapnutí/vypnutí.

# **Osvětlení**

Nastavení osvětlení displeje.

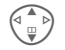

G Opakovaně stiskněte ovládací tlačítko ke zvýšení nebo snížení jasu displeje.

# **Kontrast**

Nastavení kontrastu displeje.

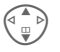

G Opakovaně stiskněte ovládací tlačítko ke zvýšení nebo snížení kontrastu displeje.

# **Vyzván./Tóny**

**Menu → s<sup>2</sup> → Vyzván./Tóny → Vyberte funkci.** 

Veškeré zvuky si můžete nastavit tak, aby vyhovovaly vašim potřebám.

### **Nastav.vyzván**

- **Zap.**/**Vyp.** Zapnutí/vypnutí všech tónů.
- **Pípnutí** Omezení vyzvánění na krátký zvukový signál (pípnutí).

#### **Poznámka**

**QI** Displej: Krátký upozorňovací tón.

Displej: Vyzvánění vypnuto.

Zapnutí a vypnutí vyzvánění ........... str. 79

### **Vibrace**

Aktivace/deaktivace vibračního vyzvánění (funkce navíc ke zvukovému vyzvánění).

### **Hlasitost**

Nastavení hlasitosti vyzvánění.

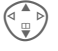

Vyberte:

**Volání Skup.vyzv. Alarm Budík Zprávy**

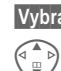

#### **§Vybrat§** Stiskněte.

Nastavte hlasitost.

Pokud jsou pro telefon registrována dvě nezávislá telefonní čísla, můžete pro ně použít odlišná nastavení (str. 75).

#### **Poznámka**

Ujistěte se, že jste přijali volání, dříve než si telefon přiložíte k uchu. Tak zabráníte možnému poškození sluchu hlasitým vyzváněním!

### **Melodie**

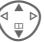

Vyberte:

**Volání Skup.vyzv. Alarm Budík Zprávy**

**§Vybrat§** Vyberte; melodie se začne přehrávat.

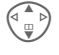

Vyberte melodii vyzvánění.

**§OK§** Potvrďte.

#### **Poznámka**

Jednotlivá vyzvánění můžete přijímat prostřednictvím **SMS** zpráv (str. 44) nebo je stáhnout prostřednictvím WAP. Viz také **MyPhone** (str. 17).

### **Filtr**

Akusticky nebo vibracemi jsou signalizována pouze volání s telefonním číslem, které je uloženo v adresáři nebo je přiřazeno některé skupině. Ostatní volání se pouze zobrazují na displeji.

### **Tóny tlačítek**

Nastavte druh akustického potvrzení stisku tlačítek: **Cvaknutí** nebo **Tón** nebo **Bez zvuku**

### **Minutové píp.**

Během hovoru slyšíte každou minutu pípnutí jako signalizaci délky hovoru.

### **Potvrzov. tón**

Servisní a varovné tóny:

- **Zap.**/**Vyp.** Zapnutí/vypnutí všech tónů.
- **Rozšířen** Jsou-li zvuky zapnuté, je k dispozici široká škála servisních tónů – například:
- připomenutí opakovaného volání,
- nalezení sítě,
- varování při vybití akumulátoru.

# **Tlačítka**

**§Menu§**¢m¢**Tlačítka**  ¢Vyberte funkci.

# **Libovolným tl.**

K přijetí příchozího hovoru lze stisknout libovolné tlačítko

(s výjimkou tlačítka  $\sqrt{\frac{2}{5}}$ ).

# **Tóny tlačítek**

Nastavte druh akustického potvrzení stisku tlačítek: **Cvaknutí** nebo **Tón** nebo **Bez zvuku**

# **Nast.telefonu**

**Menu → s**<sup>€</sup> → Nast.telefonu **→ Vyberte funkci.** 

### **Druhé volání**

Pokud jste si požádali u provozovatele sítě o tuto službu, můžete si ověřit, zda je nastavena, a případně ji vypnout/zapnout.

### **Inkognito**

del

del

Je-li tato funkce zapnutá, na displeji příjemce se vaše telefonní číslo nezobrazí (podle nastavení u provozovatele služeb).

### **Přesměrování**

Můžete nastavit podmínky, za kterých budou volání přesměrována do vaší hlasové schránky nebo na jiné telefonní číslo.

#### **Nastavení přesměrování (příklad):**

#### **Nehlásí se**

del

G Vyberte **Nehlásí se** (pokrývá podmínky **Když nedosaž.**, **Když se nehl.**, **Když obsazen**)

**§Vybrat§** Stiskněte a vyberte **Nastavit**. Zadejte telefonní číslo, kam má být volání přesměrováno.

**§OK§** Stiskněte. po krátké pauze přijde potvrzení ze sítě.

#### **Ostatní volání**

- 
- <sup>1</sup> Přesměrování všech volání. Symbol se zobrazí nahoře na displeji telefonu v pohotovostním režimu.

#### **Když nedosaž.**

K přesměrování dojde, je-li telefon vypnutý nebo je z dosahu sítě.

#### **Když se nehl.**

Volání se přesměruje až po prodlevě, kterou určuje sít'. Tuto dobu lze nastavit maximálně na 30 sekund v pětisekundových intervalech.

#### **Když obsazen**

K přesměrování dojde, jestliže právě probíhá hovor. Je-li aktivní funkce **Druhé volání** (str. 68), uslyšíte během hovoru tón čekajícího volání.

#### **Zjistit stav**

Pomocí této volby lze zjistit aktuální stav přesměrování za všech podmínek.

Po krátké pauze sít' zašle a na displeji se zobrazí informace o aktuální situaci.

 $\overline{\mathcal{P}}$  Podmínka je nastavena.

 $\frac{1}{2}$  Není nastavena.

**3** Stav neznámý (například s novou SIM kartou).

del

# **Nastavení 69**

#### **Odstranit vše**

 $d$ 

Všechna nastavená přesměrování budou smazána.

#### **Poznámka**

Uvědomte si prosím, že informace o přesměrování jsou uloženy v síti, nikoliv v telefonu (například při výměně SIM karty).

#### **Kontrola nebo smazání podmínky**

Nejdříve podmínku vyberte.

**§Vybrat§** Stiskněte.

**Zjistit stav** Vyberte.

#### **nebo**

**Smazat** Vyberte.

#### **Obnovení přesměrování**

Poslední cíl přesměrování je uložen. Postupujte jako při nastavení přesměrování. Zobrazí se uložené telefonní číslo. Potvrďte telefonní číslo.

#### **Změna čísla pro přesměrování**

Postupujte jako při nastavení přesměrování. Jakmile se zobrazí uložené telefonní číslo, postupujte takto:

**§Smazat§** Smažte staré číslo, zadejte nové a potvrďte ho.

### **Továr.nastav.**

Nastavení telefonu na výchozí hodnoty (tovární nastavení).

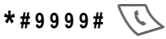

# **Čís.přístroje**

Zobrazí se uložené identifikační číslo telefonu (IMEI). Tato informace může být důležitá pro servisní službu.

Alternativní vstup v pohotovostním: **\* # 0 6 #**

Kontrola verze software str. 79.

# **Aut.vyp.telef.**

Telefon si můžete nastavit tak, aby se denně vypnul v určenou dobu.

#### **Aktivace:**

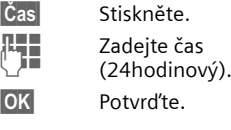

#### **Deaktivace:**

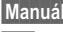

**§Manuálně§** Stiskněte.

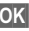

**§OK§** Potvrďte.

# **Hodiny**

**Menu → s**<sup>e</sup> → Hodiny ¢Vyberte funkci.

# **Čas**

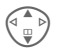

G Vyberte **Čas nebo Datum**.

**§Změnit§** Stiskněte a upravte správný čas nebo datum.

**§OK§** Stiskněte.

#### **Poznámka**

Pokud akumulátor vyjmete na delší dobu než 30 s, je nutné znovu nastavit přesný čas.

Nastavení formátu data:

- DD: den (dvojmístný)
- MM: měsíc (dvojmístný)
- RRRR: rok (čtyřmístný)

# **Časová pásma**

Nastavte časovou zónu své oblasti.

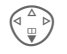

F Vyberte ze seznamu požadovanou oblast.

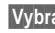

**§Vybrat§** Vyberte.

### **Datum-formát**

Vyberte **DD.MM.RRRR** nebo **MM/DD/RRRR**

# **Formát času**

Vyberte **24hod.** nebo **12hod.**.

# **Zobraz. hodiny**

Aktivuje/deaktivuje zobrazení času.

del

# **Výměna dat**

**§Menu§**¢m¢**Výměna dat → Vyberte funkci.** 

### **GPRS**

**§Ano§** / **§Ne§** Aktivuje/deaktivuje GPRS.

# **GPRS info**

Zobrazte informace o stavu připojení.

## **Datové služby**

Pro aplikace **MMS, Wap** musí být nastaven a aktivní nejméně jeden profil připojení.

V případě potřeby zadejte **CSDnastavení** a **GPRS-data** (potřebné informace obdržíte u svého provozovatele služeb).

Aktuální nastavení provozovatele služeb si lze vyhledat na internetu na adrese

**www.my-siemens.com/customercare** v části "FAQ" (časté dotazy).

#### **Úprava profilu**

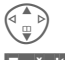

Vyberte profil.

**§Změnit§** Stiskněte; vyberte **CSDnastavení** nebo **GPRS-data**.

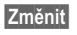

**§Změnit§** Stiskněte.

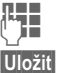

**Fig.** Zadejte data.

**§Uložit§** Uložte nastavení.

#### **Vytvoření nového profilu**

**Přidat profil**

Vyberte.

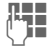

**J Zadejte název profilu,<br>J Zadejte název profilu,** potvrďte ho **§OK§**.

> Vyberte nastavení CDS nebo GPRS.

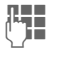

**JE JE** Do políček vyplňte<br>UP požadované údaje.

**§Uložit§** Uložte.

#### **CSD-nastavení menu**

(Circuit Switched Data)

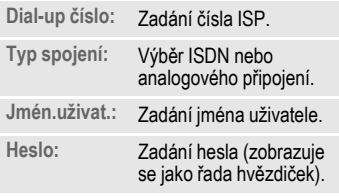

#### **GPRS-data**

(General Packet Radio Service)

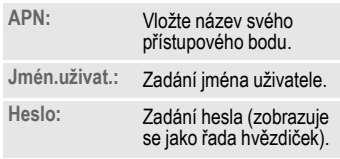
## **Zabezpečení**

**§Menu§**¢m¢**Zabezpečení → Vyberte funkci.** 

Telefon a SIM karta jsou chráněny proti zneužití pomocí několika bezpečnostních kódů.

## **Kódy**

**Použit PIN**, **Změnit PIN**, **Změnit PIN2** , **Změň.kód přís** (viz str. 15).

### **Jen ,**

 $d$ 

Omezení volání na čísla chráněná na SIM kartě v adresáři. Jestliže jsou zadány jen předvolby, před volbou čísla lze ručně doplnit libovolné telefonní číslo.

Jestliže SIM karta nepodporuje zadání kódu PIN 2, lze **celý** adresář chránit kódem telefonu (str. 16).

### **Jen tato SIM**

(Chráněno kódem přístroje)

Zadáním kódu přístroje lze telefon pevně nastavit k užívání určité SIM karty. Provoz pomocí jiné SIM karty není možný, pokud uživatel nezná kód telefonu.

Jestliže je třeba telefon používat s jinou SIM kartou, zadejte na požádání kód telefonu.

### **Blokované sítě**

Blokování omezuje použití vaší SIM karty v síti (funkci nepodporují všichni provozovatelé služeb). Zabezpečení sestává ze čtyřmístného hesla, které obdržíte od provozovatele služeb. Chcete-li využívat tento režim, musíte se v některých případech zaregistrovat u provozovatele služeb.

### **Všechna odch.**

Jsou blokovány všechny odchozí hovory s výjimkou tísňových volání 999 a 112.

#### **Odch.mezinár.**

Jsou možná jen interní volání.

### **Odch.mn.kr.do**

Odchozí mezistátní volání jsou blokována s výjimkou volání do vlastní země.

### **Všechn.přích.**

Telefon je blokován pro všechna příchozí volání.

### **Když roaming**

Pokud se nacházíte mimo dosah své domovské sítě, je zablokován příjem všech příchozích volání.

#### **Kontrol.stavu**

Kontrola stavu blokování sítí

### **Odstranit vše**

Zrušení všech blokování.

del

## **Sít'**

$$
\begin{array}{c}\n\text{Menu} \rightarrow \text{S}^{\text{B}} \rightarrow \text{Sit'} \\
\rightarrow \text{Vyberte funkci.}\n\end{array}
$$

### **Linka**

del

Musí být registrována **dvě nezávislá** telefonní čísla.

### **Vybrat**

Výběr telefonního čísla k použití.

(1) Zobrazení aktivního telefonního čísla.

### **Poznámka**

Nastavení telefonních čísel............. str. 75

### **Blok.linku 1/Blok.linku 2**

(Chráněno kódem přístroje)

Použití telefonu lze omezit na jediné telefonní číslo.

### **Info o síti**

Tato funkce slouží k zobrazení seznamu dostupných sítí GSM.

**IIII**, Tímto symbolem jsou označeni provozovatelé, kteří nepřipouštějí použití vaší SIM karty.

## **Změnit sít'**

Hledání sítě bude zahájeno znovu. Použití této funkce má smysl, pokud se ocitnete **mimo dosah** své domovské sítě nebo pokud se chcete

přihlásit k **jiné** síti. Seznam dostupných sítí se obnoví, pokud je nastavena funkce **Automat.sít'**.

### **Automat.sít'**

Postup při zapnutí a vypnutí viz též **Změnit sít'** výše. Je-li zapnuta funkce "Automat. sít", vybere se síť, která je na dalším místě vašeho seznamu preferovaných sítí. V opačném případě můžete vybrat jinou sít' ručně ze seznamu dostupných sítí GSM.

### **Preferov.sít'**

Nastavte provozovatele služeb, kterým dáváte přednost po opuštění vlastní sítě.

#### **Poznámka**

Pokud není intenzita signálu preferované sítě po zapnutí telefonu dostačující, může<br>se telefon připojit k jiné síti. To se může změnit buď při příštím zapnutí telefonu, nebo pokud ručně zvolíte jinou sít'.

Vytvoření nového záznamu:

• Vyberte prázdný řádek, stiskněte, **§Zadání§** pak zvolte jiný záznam ze seznamu provozovatelů sítí a potvrďte ho.

Změna/vymazání záznamu:

Vyberte záznam, stiskněte, **§Změnit§** pak zvolte jiný záznam ze seznamu provozovatelů služeb a potvrďte ho **nebo** stiskněte **§Smazat§**.

## **74 Nastavení**

## **Příslušenství**

**Menu → S<sup>2</sup>→Příslušenství** ¢Vyberte funkci.

## **Car Kit**

Jen v kombinaci s originální soupravou handsfree Siemens Car Kit.

**Autom.příjem** 

Volání jsou automaticky přijata po několika sekundách. Je možné nežádoucí odposlouchávání hovoru!

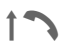

Symbol zobrazený na displeji.

**Aut.vyp.telef.**

Při napájení jednotky z automobilu lze nastavit čas mezi vypnutím zapalování a deaktivací telefonu.

### **Náhlavní soup.**

Jen v kombinaci s originální soupravou Siemens headset. Tento profil se automaticky aktivuje po připojení náhlavní soupravy.

Přijetí hovoru tlačítkem volání nebo tlačítkem PTT (Push-To-Talk) i při aktivovaném blokování tlačítek.

**Autom.příjem** 

Volání jsou automaticky přijata po několika sekundách.

### **Automatický příjem**

Jestliže si nepovšimnete příchozího hovoru, může vás volající odposlouchávat.

### **Bez SIM karty**

Jestliže zapnete telefon **bez** SIM karty, můžete používat několik funkcí telefonu.

**§Menu§** Stiskněte dialogové tlačítko. Zobrazí se příslušné funkce.

**§SOS§** Tísňové volání, SOS.

## **Doručení SMS zprávy**

Jestliže telefon nemohl odeslat zprávu centru služeb, je k dispozici možnost opakování. Jestliže selže i tento pokus, obrat'te se na provozovatele služeb.

Potvrzení **Zpráva odeslána!** indikuje jen tu skutečnost, že zpráva byla odeslána centru služeb, které se během určité doby pokouší doručit zprávu příjemci.

Viz také "Doba platnosti", str. 50.

## **Dvě telefonní čísla**

del

Pro každé telefonní číslo lze provést zvláštní nastavení (například vyzvánění, přesměrování volání atd.) Přepněte nejdříve na požadované číslo.

Přepnutí telefonního čísla / linky v pohotovostním režimu:

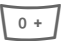

Stiskněte.

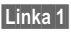

**§Linka 1§** Stiskněte.

### **EMS**

(**E**nhanced **M**essaging **S**ervice) (služba rozšířených zpráv)

Kromě (formátovaných) textů můžete zasílat také

- obrázky (bitové mapy) o velikosti nejvýše 32×32 bodů obrazu (černobíle),
- zvuky,
- animace (posloupnosti 4 obrázků) o velikosti nejvýše 8×8 a 16×16 bodů obrazu (černobíle),

a to pomocí zpráv EMS.

Segmenty uvedené výše mohou být přenášeny jednotlivě nebo společně ve zprávě SMS.

Odesílat lze rovněž zprávy EMS, obrázky a zvuky (například jako spořiče displeje a vyzvánění).

Výsledkem mohou být zprávy překračující délku jednoduché zprávy SMS. v takovém případě se jednotlivé textové zprávy zřetězí a dohromady tvoří jedinou zprávu.

### **Intenzita signálu**

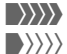

**WAN** Silný signál

 $\langle \rangle \rangle \rangle$  Slabý signál snižuje kvalitu hovoru a může způsobit ztrátu spojení. Vyhledejte místo se silnějším signálem.

### **Mezinárodní předvolby**

Řada mezinárodních předvoleb je uložena ve vašem telefonu. V pohotovostním režimu:

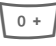

Přidržte **stisknuté**, dokud se nezobrazí "+". Tím se nahradí první dvě číslice mezinárodní předvolby.

**§+Seznam§** Stiskněte.

Vyberte požadovanou zemi. Zobrazí se mezinárodní předvolba. Nyní přidejte národní číslo (v mnoha zemích bez první číslice) a stiskněte tlačítko volání.

## **Mimo domovskou sít'**

Jestliže jste mimo svoji "domovskou sít'", telefon automaticky vytáčí jinou GSM sít' (str. 73).

## **Nastavení přesměrování**

#### **§Přesměr§**

Přesměrují volajícího do hlasové schránky, je-li například nastaveno přesměrování **Když obsazen** (str. 68) a funkce **Druhé volání** (str. 68) je aktivní.

### **Pamět' telefonního čísla**

Pomocí tlačítek lze zadat telefonní číslo i během hovoru. Osoba, se kterou hovoříte, tyto zvuky uslyší. Takto zadané číslo lze uložit nebo volit po skončení aktuálního hovoru.

## **Pamět' zpráv je plná**

Jestliže bliká symbol zpráv, pamět' SIM je plná. **Žádné** další SMS zprávy už nelze přijímat. Zprávy smažte nebo uložte (str. 45).

### **Přístup dial-up (vytáčené připojení) CSD**

**(C**ircuit **S**witched **D**ata) (data komutovaných okruhů)

Přenos dat se provádí prostřednictvím datového připojení na výchozí IP adresu provozovatele sítě nebo služeb. Toto spojení lze použít k výměně dat (například přístup k internetu nebo pro využití služeb WAP).

Dokud je toto spojení navázáno a umožňuje využívat služeb, poplatky za spojení se načítají podle ceníku provozovatele sítě nebo služeb.

#### **Přístup dial-up (vytáčené připojení) GPRS** del

(**G**eneral **P**acket **R**adio **S**ervice) (Obecný rádiový paketový systém)

GPRS je nový způsob přenosu dat mobilními sítěmi rychleji. Používáte-li GPRS a sít' má dostatečnou kapacitu, můžete být připojeni k internetu trvale.

## **Problémy se SIM kartou**

Vložili jste svoji SIM kartu, ale zobrazí se následující zpráva:

**Prosím vložte SIM kartu!**

Zkontrolujte, zda je karta vložena **správně** a že kontakty jsou čisté; v případě potřeby je vyčistěte suchou látkou. Je-li karta poškozená, obrat'te se na provozovatele sítě. Viz také "Otázky & odpovědi", str. 81.

## **Prohlášení o kvalitě akumulátorů**

Kapacita akumulátoru mobilního telefonu se snižuje s každým nabitím a vybitím. Postupnou ztrátu kapacity akumulátoru způsobuje rovněž ukládání za příliš vysokých nebo nízkých teplot. Následkem toho se může podstatně zkrátit doba provozu vašeho mobilního telefonu dokonce i po úplném dobití akumulátoru.

Bez ohledu na tuto skutečnost byl akumulátor zkonstruován a vyroben tak, aby ho bylo možné opakovaně nabíjet a používat po dobu šesti měsíců ode dne nákupu vašeho mobilního telefonu. Jestliže po šesti měsících akumulátor trpí znatelnou ztrátou výkonu, doporučujeme ho vyměnit. Používejte, prosím, pouze původní akumulátory Siemens.

## **Řídící kódy (DTMF)**

### **Řídící kódy, odesílání**

Řídicí kódy (číslice tónové volby) lze zadat během aktuálního spojení, takže například záznamník lze ovládat dálkově. Tyto číslice se odesílají přímo jako tóny DTMF (řídicí kódy).

**Menu** Otevřete menu hovoru.

**Poslat tónově** Vyberte.

### **Použití adresáře**

Ukládejte telefonní čísla a řídicí kódy (tóny DTMF) do adresáře jako normální záznamy.

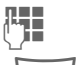

**J – Zadejte telefonní číslo.** 

 $\overline{0+}$  Stiskněte a přidržte, dokud se na displeji neobjeví znak "+" (pauza nutná ke zřízení spojení).

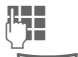

**Lette – Zadejte řídicí kód (číslice).** 

 $\sqrt{0+}$  V případě potřeby zadejte další pauzy o délce tří sekund; zajistíte tak spolehlivé zpracování číslic u příjemce.

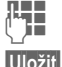

Zadejte jméno.

**§Uložit§** Stiskněte.

Můžete také uložit řídicí tóny DTMF (číslice) bez telefonního čísla a odeslat je během hovoru.

## **Rychlá volba menu**

Všechny funkce menu mají vnitřní čísla. Postupným zadáním těchto čísel lze rychle vyvolat požadovanou funkci.

Chcete-li například napsat novou textovou zprávu:

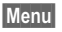

Stiskněte.

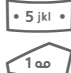

k vyvolání **Zprávy** 

k vyvolání **Nová SMS** 

## **Servisní čísla**

Na SIM kartě mohou být uložená telefonní čísla (**<Ostatní sezn.>**, **<Servisní císla>**, str. 30), která tam vložil provozovatel služeb. Můžete volat místní nebo celostátní informační služby nebo používat služby operátora.

### **Vlastní čísla**

Do adresáře lze pro informaci zadat "vlastní čísla" (například fax). Tato čísla lze měnit nebo vymazat, nebo je lze také zaslat jako zprávu SMS.

## **Výkon**

Plně nabitý akumulátor umožňuje 60 až 250 hodin pohotovostního režimu nebo 1,5 až 4,5 hodin doby hovoru.

Délka provozu závisí na provozních podmínkách:

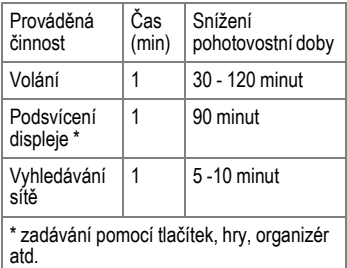

Jestliže je telefon vystaven vysokým teplotám, podstatně se snižuje pohotovostní doba. Telefon nevystavujte přímému slunečnímu záření ani ho nepokládejte na radiátor.

### **Verze software**

K zobrazení verze software vašeho telefonu zadejte v pohotovostním režimu:

**\* # 0 6 #**, poté stiskněte **§Info§**.

## **WAP**

(**W**ireless **A**pplication **P**rotocol) (protokol bezdrátových aplikací)

WAP je technický standard, který tvoří základnu k propojování mobilních sítí a internetu. WAP umožňuje brouzdat internetem pomocí mobilního telefonu, stahovat si hry a aplikace a používat služby WAP – například novinky, údaje akciového trhu a informační služby.

### **Zapnutí a vypnutí vyzvánění / zvuků**

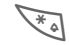

\* <sup>P</sup>řidržte **stisknuté**.

### **V pohotovostním režimu**

**Všechny** zvuky (včetně vyzvánění) lze vypnout a znovu zapnout. Můžete také vybrat **§Pípnutí§**.

### **Během hovoru**

Zapnutí tónu vyzvánění jen pro **aktuální** volání/budík (ne v případech, kdy je aktivní funkce "Kterékoliv tlačítko přijme" str. 67): Přijetí nebo odmítnutí hovoru tuto funkci ukončí.

- Volání bude stále zobrazeno.
- Jestliže bylo vibrační vyzvánění dříve zapnuté, zůstává aktivní.

## **Data Exchange Software**

S pomocí software Data Exchange Software m ůžete rozši řovat funkce svého telefonu ve spojení s po číta čem Windows® PC. Telefon a PC jsou navzájem propojeny prost řednictvím datového kabelu.

Data Exchange Software spolupracuje s programem Windows® Explorer jako další disková jednotka a zrcadlí obsah systému soubor ů (str. 63) na telefonu.

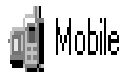

Máte p řístup k dat ům v aplikacích na telefonu a m ůžete je snadno synchronizovat s PC jednoduchým přetahováním.

### **Výstraha!**

Při přístupu k systému soubor ů si prosím dávejte pozor, abyste nesmazali žádné soubory, jež jsou životn ě d ůležité ke zpracování aplikací v mobilním telefonu – například index "Licenses" (Licence).

## **Otázky & odpov ědi 81**

∣Budete-li mít při používání přístroje jakékoliv dotazy, obrať te se kdykoliv na nás na adrese<br>∣**www.my-siemens.com/customercare**. Kromě toho jsou některé časté dotazy a odpovědi uvedeny v této kapitole.

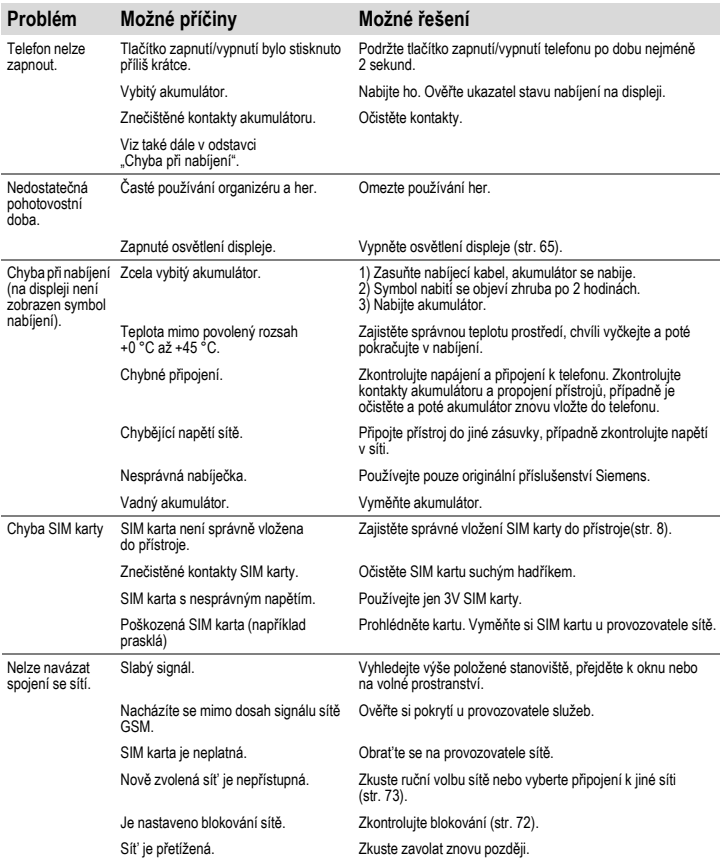

## **82 Otázky & odpov ědi**

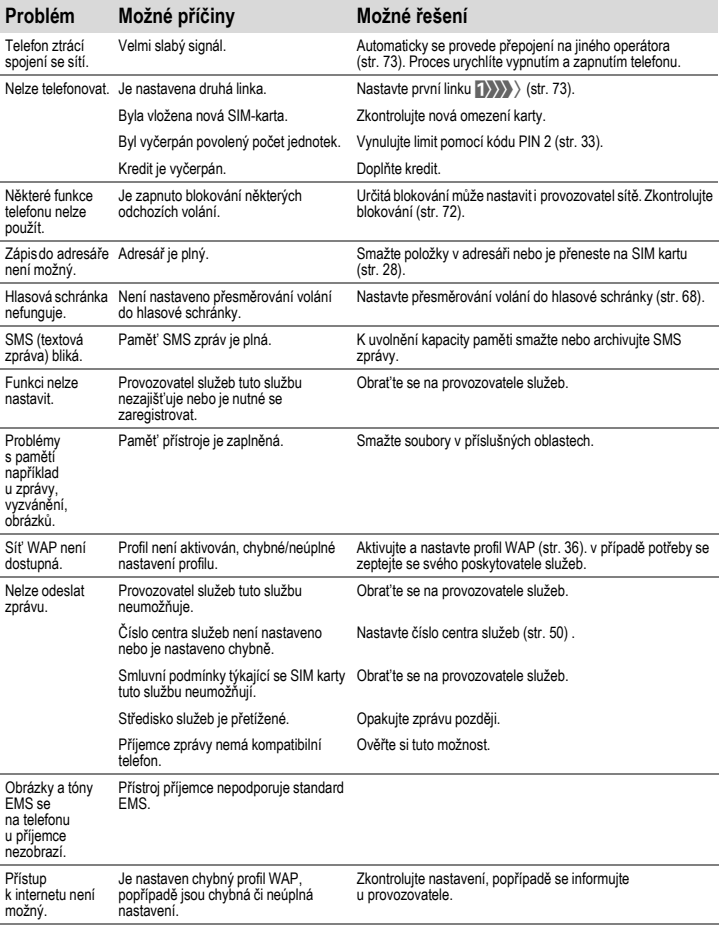

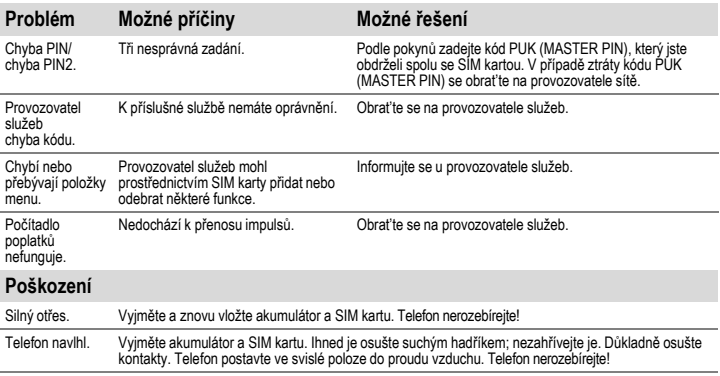

**Všechna nastavení na výchozí hodnoty z výroby (viz též strana 69):**

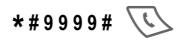

Nabízíme Vám rychlé a individuální poradenství! Máte n ěkolik možností:

Naše podpora online v síti Internet:

#### **www.my-siemens.com/customercare**

nebo v tomto návodu v kapitole Otázky & odpov ědi (str. 81).

V zemích, v nichž není produkt prodáván autorizovanými prodejci, nejsou nabízeny servisní služby (vým ěna, p říp. oprava p řístroje).

V p řípad ě nutných oprav, pop ř. garančních nebo záručních nároků, Vám naše servisní centrum poskytne rychlou a spolehlivou pomoc:

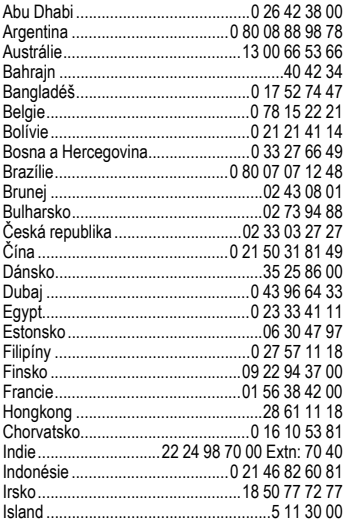

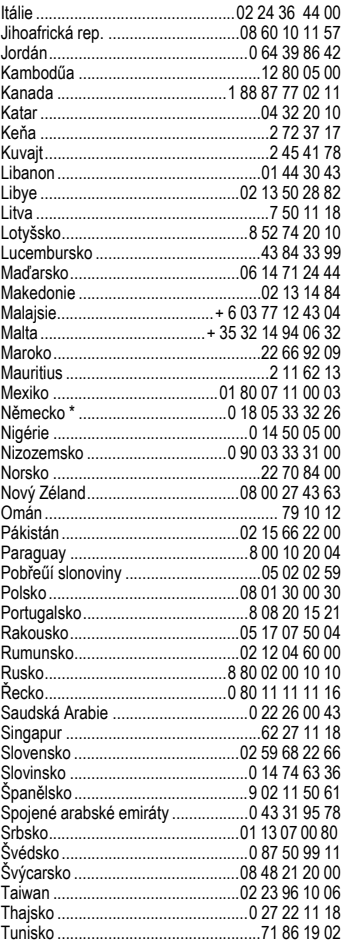

\* 0,12 euro/minute

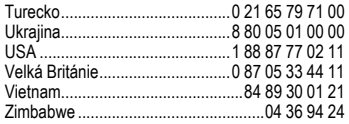

#### **Poznámka**

Během hovoru m ějte prosím p ři ruce doklad o koupi a číslo přístroje (IMEI,<br>zobrazení: \*#06#), verze SW (zobrazení:<br>\*#06#, pak Info ) a případně Vaše<br>zákaznické číslo v servisu Siemens zákaznické číslo v servisu Siemens.

Váš telefon byl navržen a vyroben s velkou pé čí a této pé če by se mu m ělo dostat také p ři údržb ě. Dbejte laskav ě níže uvedených pokyn ů a užívejte si radosti s vaším telefonem.

- Chra ňte telefon p řed mokrem a vlhkem!V dešti, vlhku a tekutinách jsou minerální látky, které zp ůsobují korozi elektronických obvod ů. Pokud by telefon přesto přišel do styku s tekutinou, okamžit ě p řístroj vypněte a vyjměte akumulátor!
- Neprovozujte a neskladujte telefon v prašném prost ředí a chra ňte jej p řed ne čistotami. Mohlo by dojít k poškození<br>přístroje.
- Neskladujte telefon v prost ředí s vysokými teplotami. Vysoké teploty mohou zkrátit životnost elektronických p řístroj ů, poškodit akumulátory a zdeformovat nebo roztavit ur čité plastické hmoty. Nevystavujte telefon p římému slune čnímu zá ření.
- Nevystavujte p řístroj p ůsobení chladného prost ředí. Zvlášt ě s následným op ětovným oh řátím (na normální provozní teplotu), vlhkost pak m ůže v p řístroji zkondenzovat a poškodit elektronické sou částky.
- Chra ňte telefon p řed pádem a ot řesy! Nevystavujte jej úder ům a ot řes ům a net řeste s ním. Hrubým zacházením s p řístrojem m ůže dojít k poškození elektronických sou částek.
- P ři čišt ění telefonu nepoužívejte agresivní chemikálie, rozpoušt ědla a abrasivní čistící prost ředky!
- Pokud telefon nebudete delší dobu (déle než m ěsíc) používat, vyjm ěte akumulátor.
- Se SIM-kartou je t řeba zacházet stejně opatrně jako s kreditní kartou. Neohýbejte ji, chra ňte ji p řed poškrábáním a nevystavujte ji statické elekt řin ě .
- K čišt ění karty použijte vlhkou ut ěrku nebo antistatickou ut ěrku bez chemických čisticích prost ředk ů .

Výše uvedené pokyny platí ve stejné mí ře pro telefon, akumulátor, nabíje č a veškeré p říslušenství. Pokud n ěkterá z t ěchto částí není řádn ě funk ční, obratt'e se na prodejce, u n ějž jste ji zakoupili. Ten zajistí p řípadnou opravu p řístroje.

## **Technické údaje 87**

## **Prohlášení o shodě**

Společnost Siemens tímto prohlašuje, že přístroj popsaný v této příručce splňuje všechny základní požadavky směrnice 1999/5/EC (R&TTE ).

Kopie originálního prohlášení o shodě je k dispozici na následující Internetové adrese: http://www.siemens.com/c62.

Telefon splňuje hodnoty koeficientu SAR definované organizací ICNIRP a hodnoty předepsané nařízením vlády č. 480/2000 Sb. "O ochraně zdraví před neionizujícím zářením". Přístroj je možno provozovat jako rádiové zařízení na základě generální licence č. GL - 1/R/2000. Prohlášení o shodě platné pro Českou republiku je součástí návodu.

# CE 0889

## **Technické parametry**

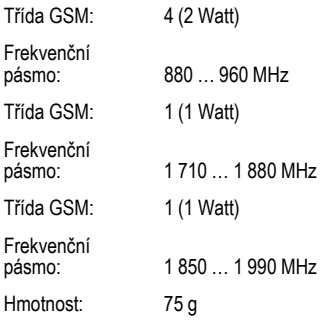

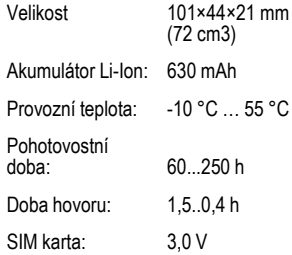

#### **ID telefonu**

Jestliže ztratíte svůj telefon nebo SIM kartu, budete potřebovat následující údaje. Laskavě si je zapište sem

číslo SIM karty (uvedeno na kartě):

..............................................................

15místné sériové číslo telefonu (pod akumulátorem):

..............................................................

Zákaznické servisní číslo od provozovatele služeb: ..............................................................

#### **Ztráta telefonu**

Jestliže ztratíte telefon nebo SIM kartu, obrat'te se ihned na provozovatele sítě, abyste zabránili jejich zneužití.

**SAR** Tento mobilní telefon splňuje požadavky stanovené nařízením vlády č. 480/2000 Sb. o ochraně zdraví před neionizujícím zářením.

Váš telefon je zároveň rádiovým vysílačem i přijímačem. Byl navržen a vyroben tak, aby splňoval hodnoty stanovené v uvedeném nařízení vlády. Toto nařízení a jeho přílohy jsou v souladu s doporučeními ICNIRP\* a směrnicí EU (1999/519/EC).

Limitní hodnoty určují nejvyšší přípustné hodnoty vysílacího výkonu pro veškeré osoby. k těmto hodnotám dospěly nezávislé vědecké organizace na základě pravidelného a podrobného vyhodnocování vědeckých studií.\*\* pro zajištění bezpečnosti všech osob, nezávisle na jejich stáří a zdravotním stavu, obsahují limitní hodnoty významnou bezpečnostní rezervu.

Hodnoty doporučené Evropskou radou používají "měrný absorbovaný výkon" (SAR). Limitiní hodnota SAR je stanovena mezinárodními doporučeními na 2,0 W/kg.\*\*\*

Testy SAR jsou prováděny ve standardních provozních polohách, přičemž testovaný mobilní telefon vysílá ve všech frekvenčních pásmech s nejvyšším možným výkonem. V provozu se skutečná hodnota SAR telefonu běžně pohybuje hluboko pod maximální hodnotou, protože telefon pracuje s nižšími výkonostními stupni. Vysílá tedy jen s nejmenším možným výkonem, který je potřebný pro dosažení sítě. Všeobecně platí: čím blíže jste k anténě základny, která obsluhuje vaše volání, tím nižší je vysílací výkon vašeho telefonu.

Předtím než přijde model telefonu na trh, musí být prokázáno splnění podmínek směrnic R&TTE Evropského společenství. Hodnotu SAR telefonu tohoto najdete na internetové adrese:

#### **www.my-siemens.com**

I přesto, že se SAR hodnoty mohou u jednotlivých přístrojů a podle situace při provozu lišit, odpovídají tyto hodnoty požadavkům NV č. 480/2000 Sb.

Nejvyšší hodnota měřená podle standardu je 0,72 W/kg.

\* International Commision on Non-Ionizing Radiation Protection

\*\* Světová zdravotnická organizace WHO (WHO, CH-1211 Ženeva 27, Švýcarsko) prohlašuje na základě současných vědeckých studií, které naznačují, že není nutné zavedení zvláštních opatření při používání mobilního telefonu. Další informace najdete na:

www.who.int/peh-emf nebo www.mmfai.org

\*\*\* SAR limitní hodnota pro všeobecně používané mobilní telefony činí 2,0 W/kg vztaženo na 10 gramů tkáně.

V této hodnotě je obsažena značná rezerva, která zabezpečuje ochranu veřejnosti a pokrývá i případné odchylky při měření. Požadavky na hodnoty SAR se mohou v jednotlivých státech lišit. Další informace k SAR pro další státy najdete na adrese:

**www.my-siemens.com**

## **PøíslušenstvíZákladní příslušenství**

### **Li-Ion akumulátor 700 mAh EBA-510**

L36880-N5601-A100 Náhradní akumulátor.

### **Cestovní nabíječka**

ETC-500 (EU): L36880-N5601-A104 ETC-510 (UK): L36880-N5601-A105

Cestovní nabíječka s rozšířeným rozsahem napětí 100 – 240 V.

#### **Stolní nabíječka Desk Top Charger EDC-510**

L36880-N4501-A101

Stolní nabíječka umožňuje současné nabíjení mobilního telefonu i náhradního akumulátoru.

### **Headset PTT HHS-510**

L36880-N5601-A108

Headset s PTT tlačítkem aktivaci rozpoznávání hlasu k přijetí a ukončení hovorů.

### **Přenosná sada Carry Set FCS-510**

L36880-N5601-A119

Zahrnuje sponu na opasek a sponu k diskrétnímu upevnění mobilního telefonu na šaty nebo do tašky.

#### **Přenosná pouzdra**

Různá přenosná pouzdra jsou k dostání ve specializovaných prodejnách nebo navštivte online obchod Siemens Mobile **Store** 

. **SIEMENS** Original Accessories

Originální příslušenství **Siemens www.siemens.com/ mobilestore**

## **Data/aplikace**

### **Datový kabel DCA-500**

S30880-S5601-A802-1

K připojení telefonu k sériovému portu RS232 počítače.

#### **Datový kabel USB DCA-510**

S30880-S5601-A810

K připojení telefonu k USB portu počítače. Umožňuje přenášet data a nabíjet akumulátor.

## **Novinky**

### **Fotoaparát QuickPic Camera IQP-500**

L36880-N5701-A109

Fotoaparát, který se zapojuje do mobilního telefonu. Umožňuje fotografovat a odesílat snímky prostřednictvím mobilního telefonu jiným mobilním telefonům pomocí MMS zpráv nebo prostřednictvím elektronické pošty do počítače. Integrovaný blesk, který lze zapínat a vypínat podle potřeby.

## **P říslušenství do auta**

### **Autonabíje čka Car Charger ECC-500**

L36880-N5601-A106

Nabíje čka do auta k zapojení do konektoru zapalova če cigaret.

### **Car Kit Portable HKP-500**

L36880-N5601-A109

Sada handsfree s integrovaným reproduktorem, mikrofonem a funkcí automatického p řijetí volání. Jednoduše se zapojuje do zásuvky zapalova če. Ideální p ři nutnosti p řecházet mezi vozidly.

### **Držák telefonu Mobile Holder HMH-500**

L36880-N5601-A116

Kolébka bez portu antény.

#### **Základní sada do aut Basic Car Pack HKB-500**

### L36880-N5601-A118

Umož ňuje v aut ě nabíjení mobilního telefonu a sou časn ě hlasité telefonování. Obsahuje autonabíje čku, headset PTT a Y adaptér.

### **Volitelné p říslušenství souprav do auta**

Sada Car Handset HKO-550: L36880-N3015-A123

VDA p řechodový kabel HKO-560: L36880-N4001-A121

Datový adaptér do auta HKO-530: L36880-N5701-A108

Tla čítko Push To Talk Key HKO-520: L36880-N4501-A135

Jednotlivé výrobky zakoupíte ve specializovaných prodejnách nebo navštivte online obchod Siemens Mobile Store:

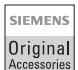

Originální p říslušenství **Siemens** 

**www.siemens.com/ mobilestore**

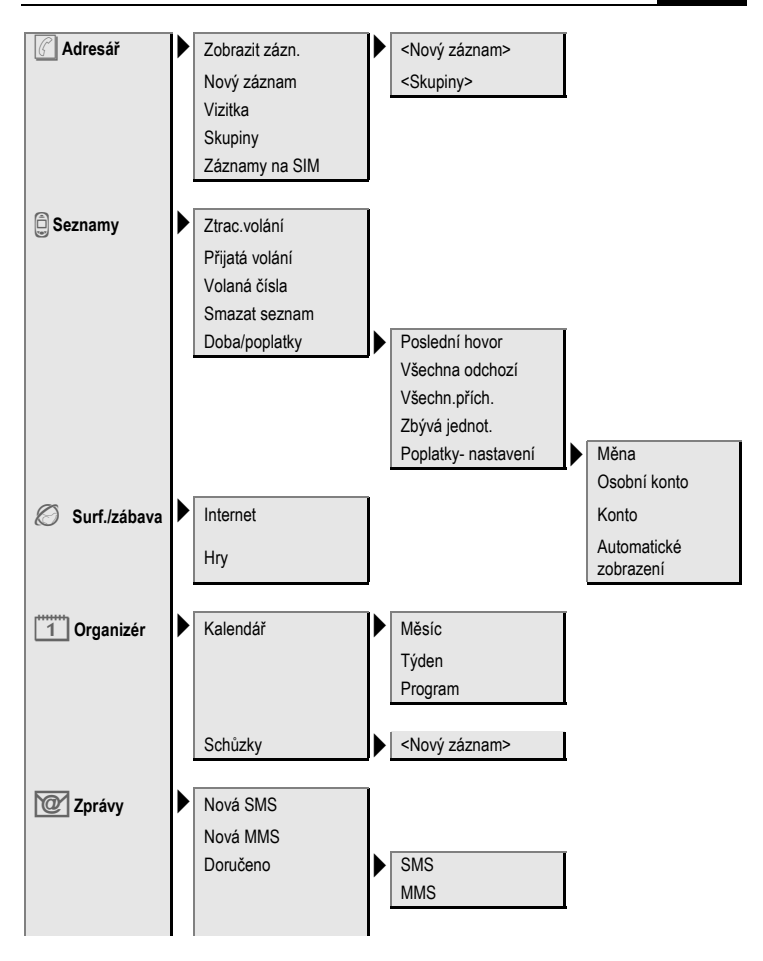

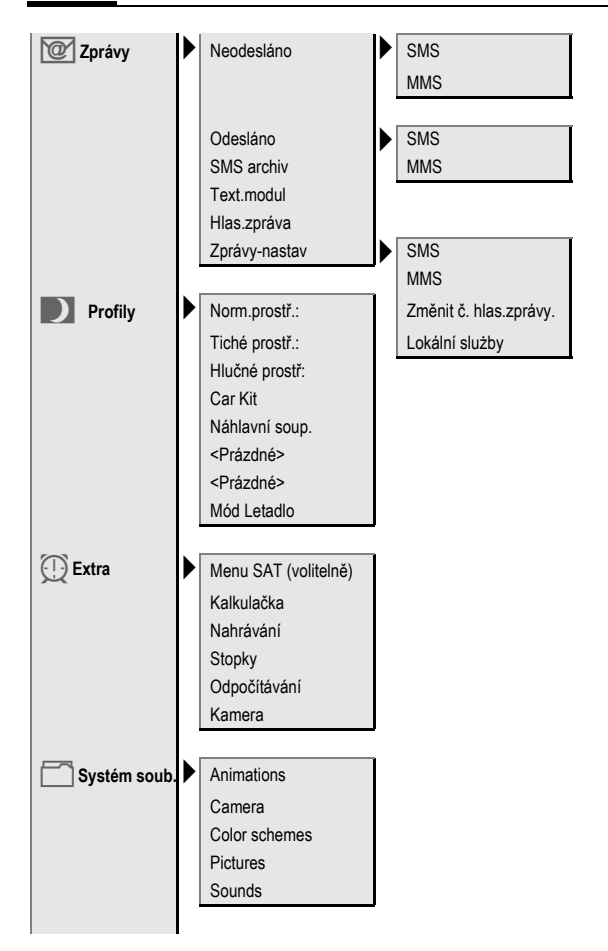

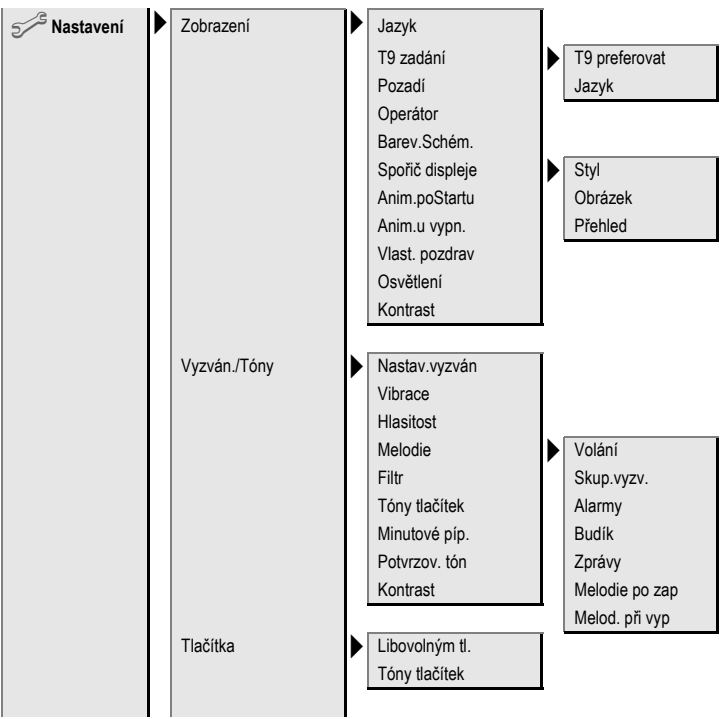

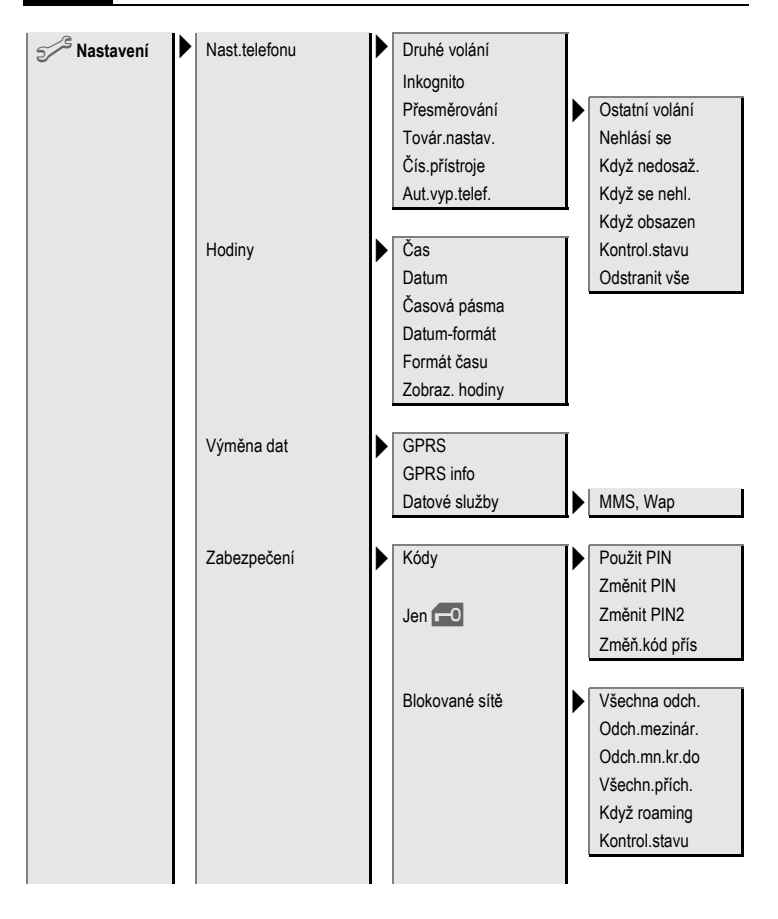

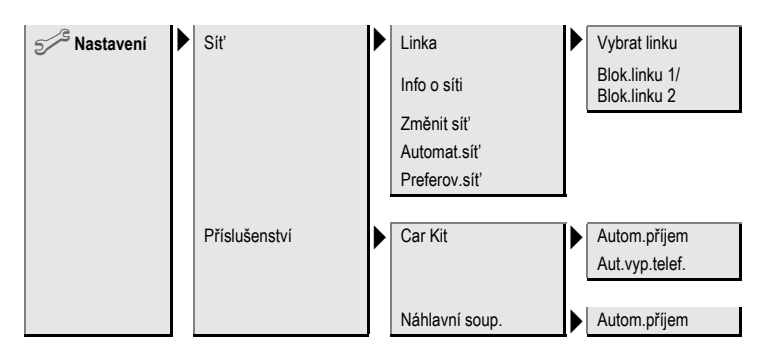

### **A**

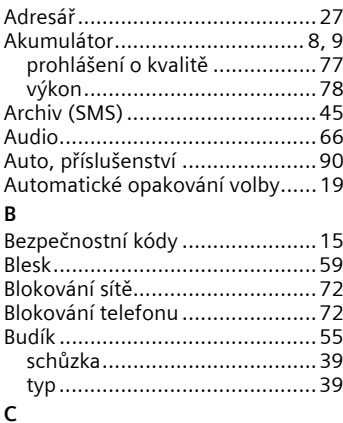

#### **C**

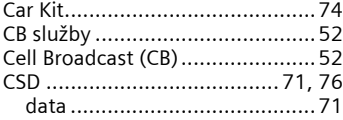

## **È**

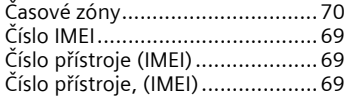

### **D**

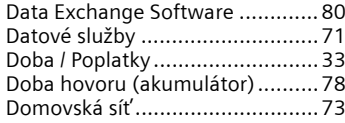

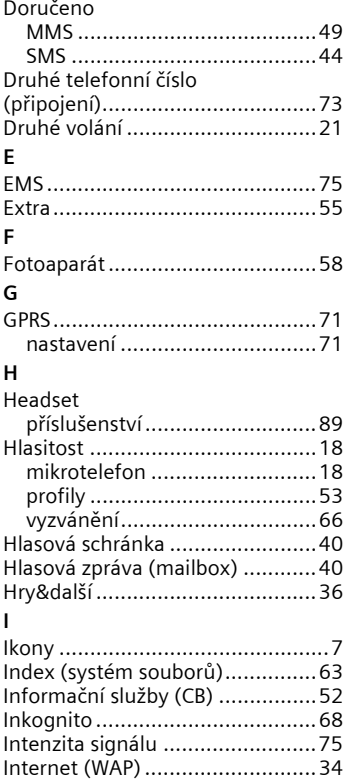

### **K**

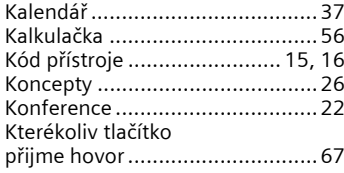

### **M**

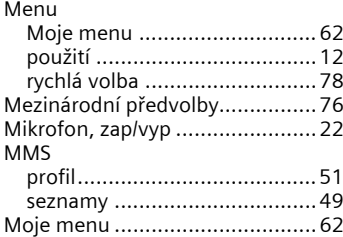

### **N**

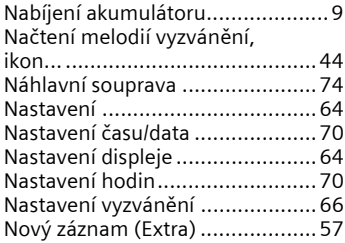

### **O**

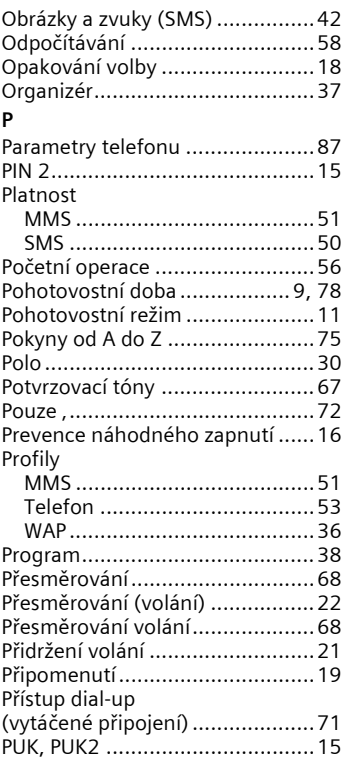

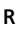

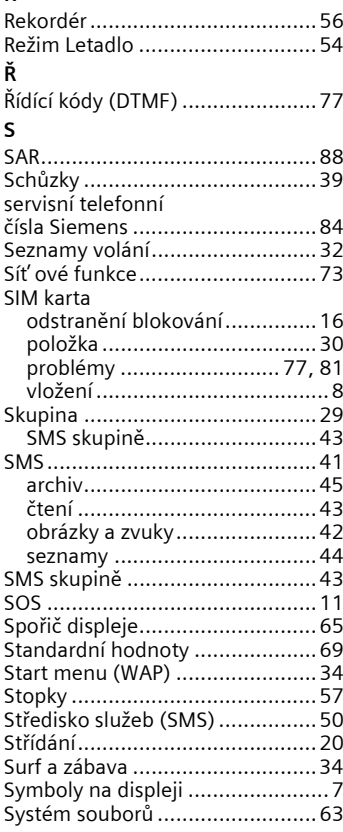

### **T**

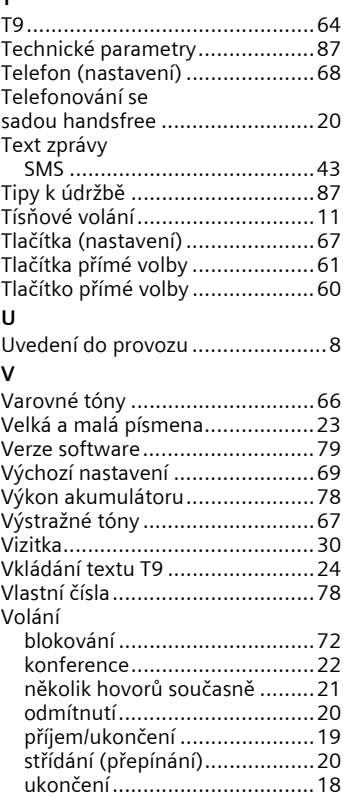

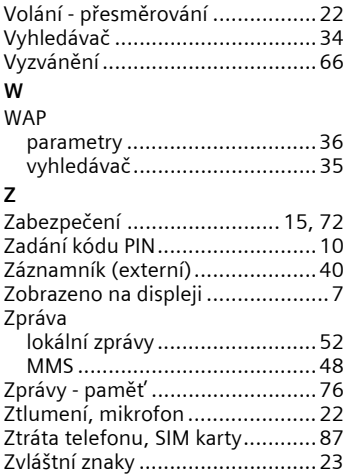